# **Selamat Datang di SMK TI Pelita Nusantara**

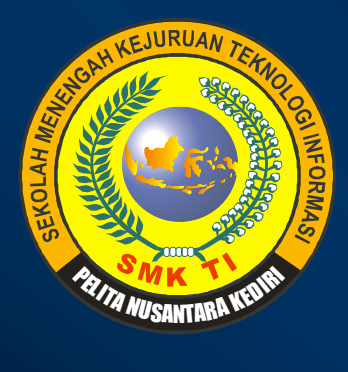

# **Git-Source Code Management**

Oleh : M. Saiful Mukharom Email : saifulindo@guruku.my.id Blog : saifulindo.github.io

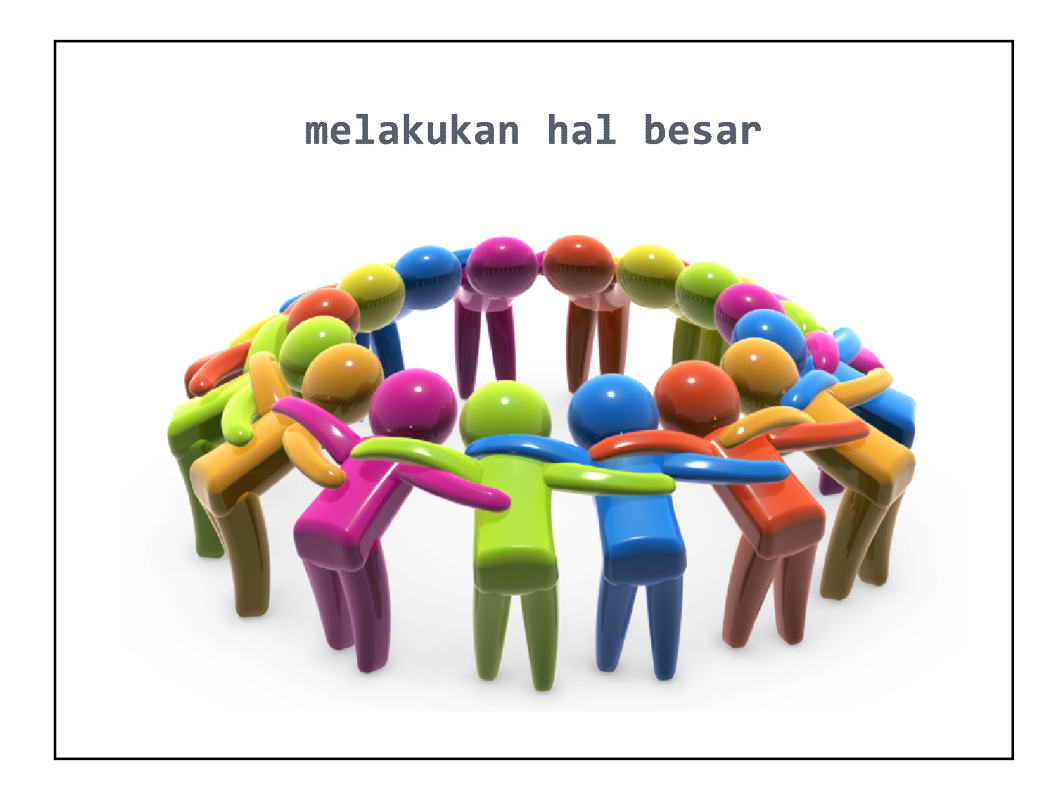

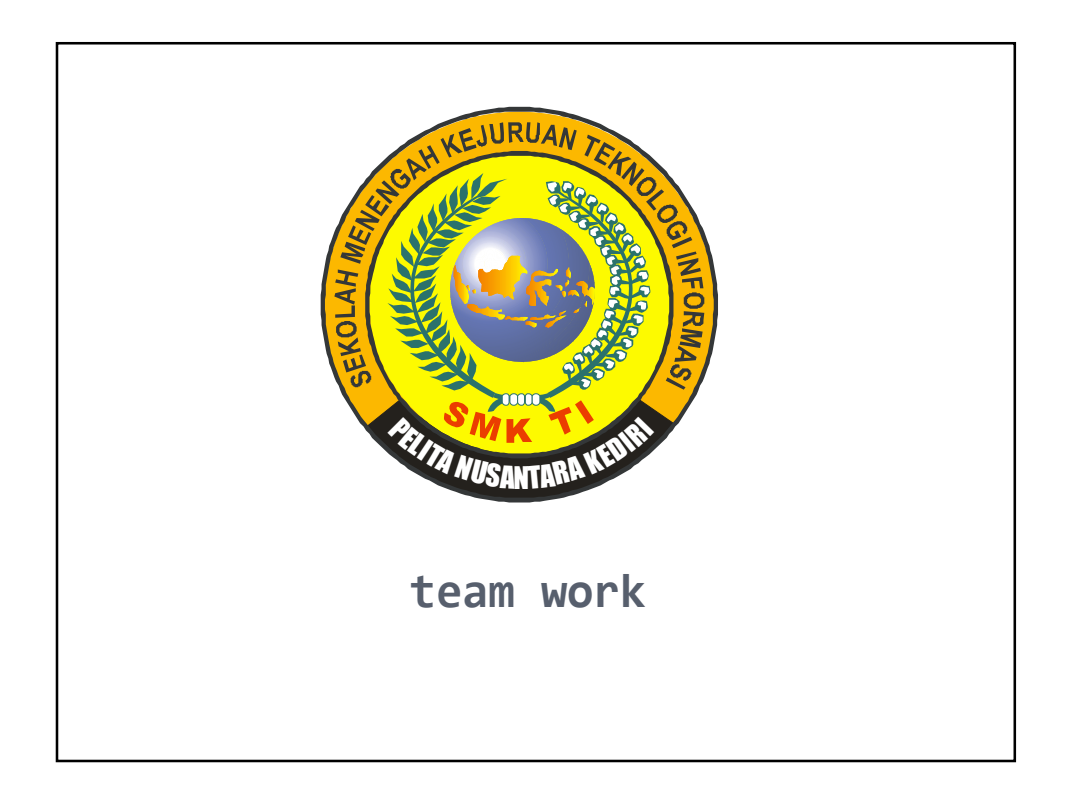

### **Version Control**

**merekam setiap perubahan berkas mengembalikan perubahan berkas sebelumnya membandingkan perubahan setiap saat**

## **Mengapa Version Control ?**

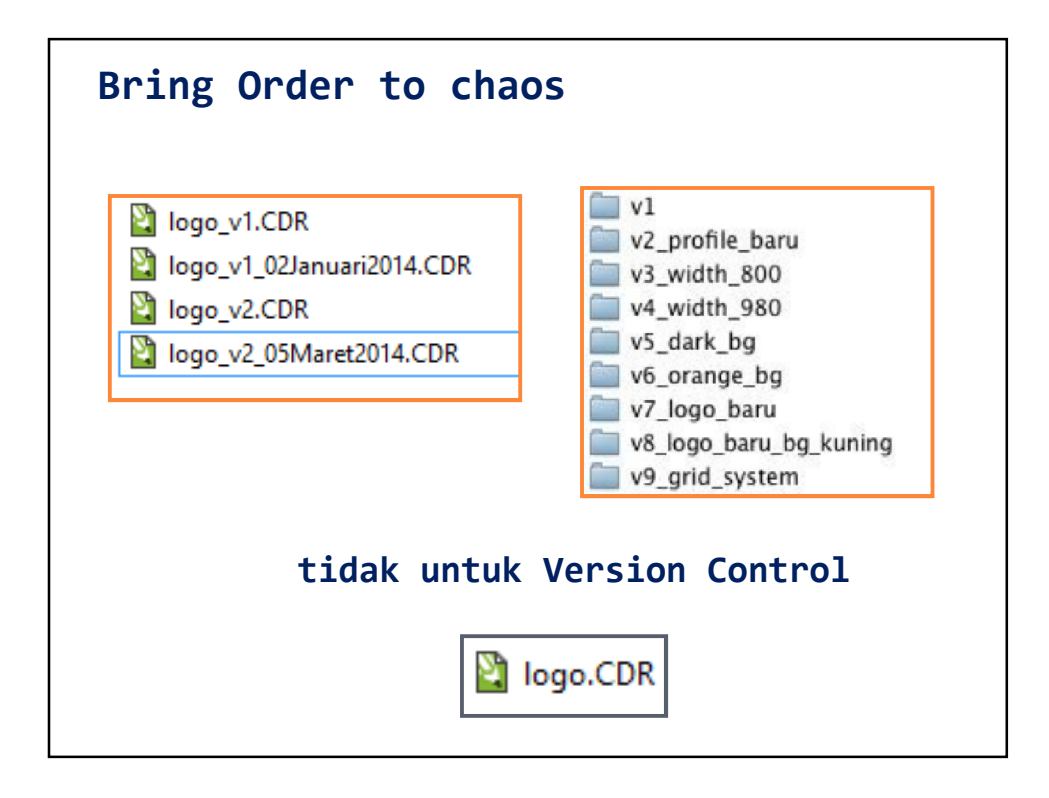

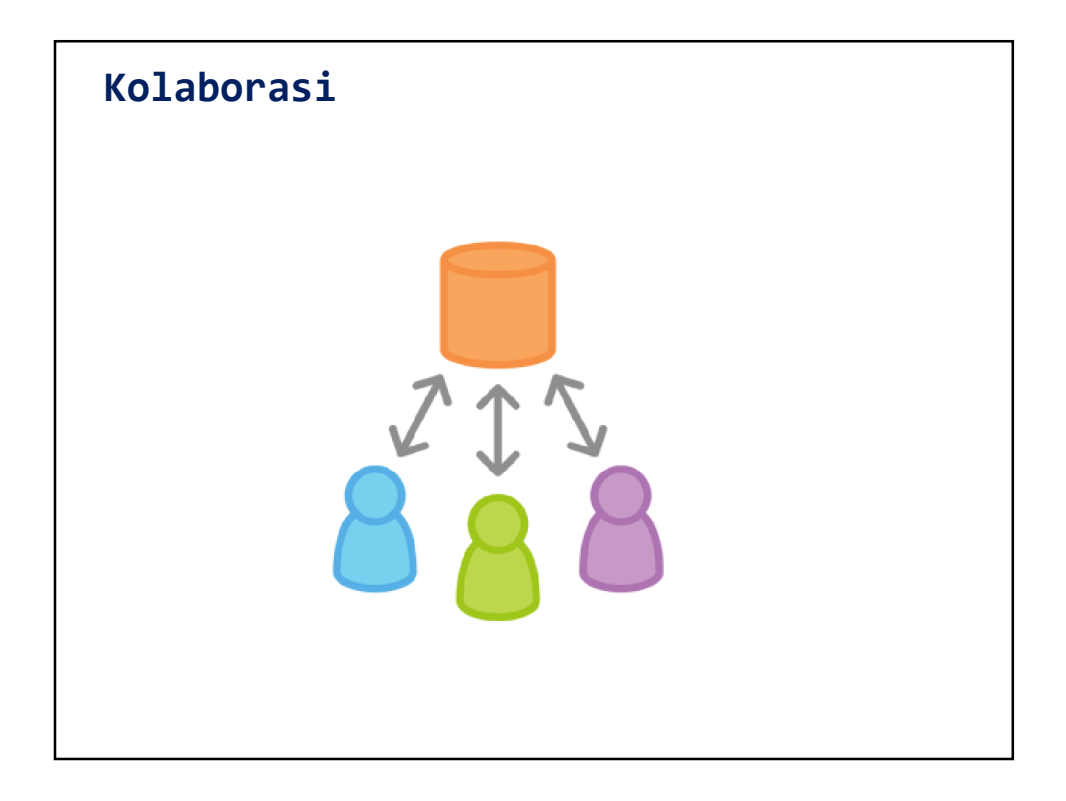

#### **Tipe Version Control System**

Local Version Control System Centralized Version Control System Distributed Version Control System

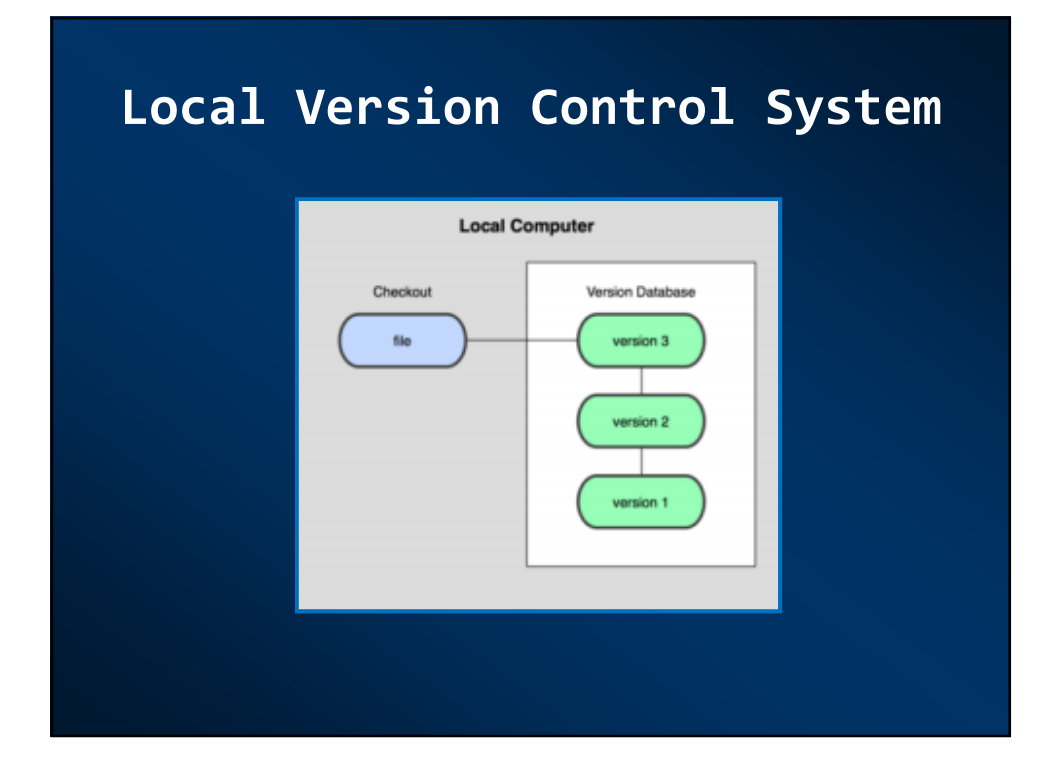

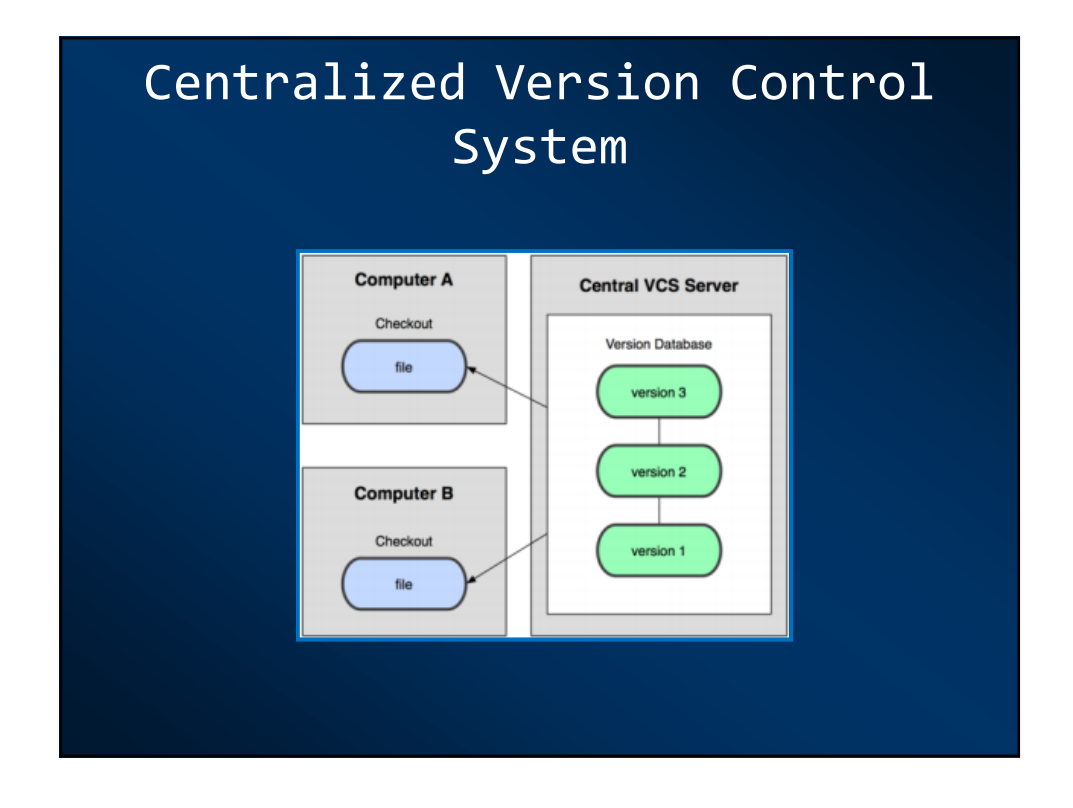

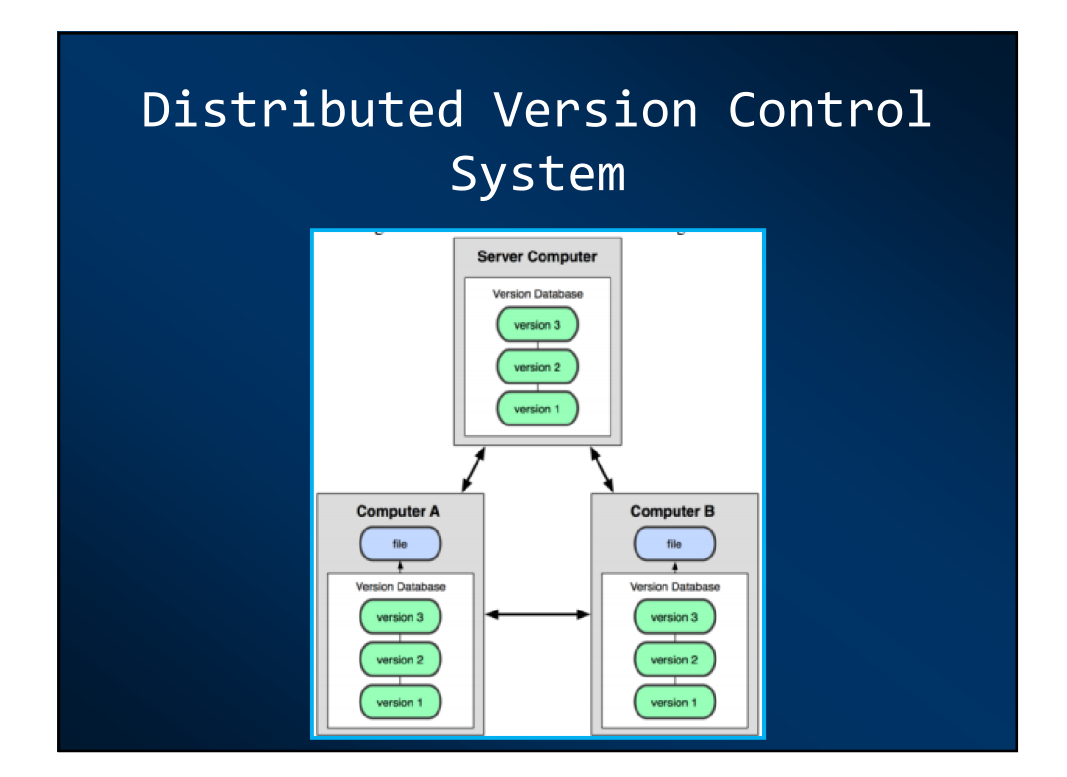

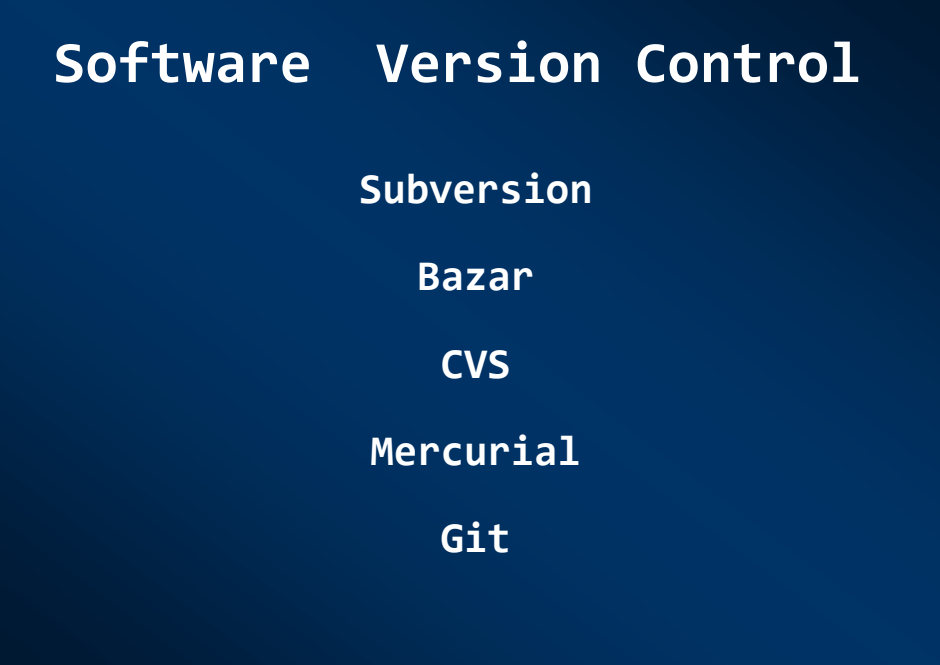

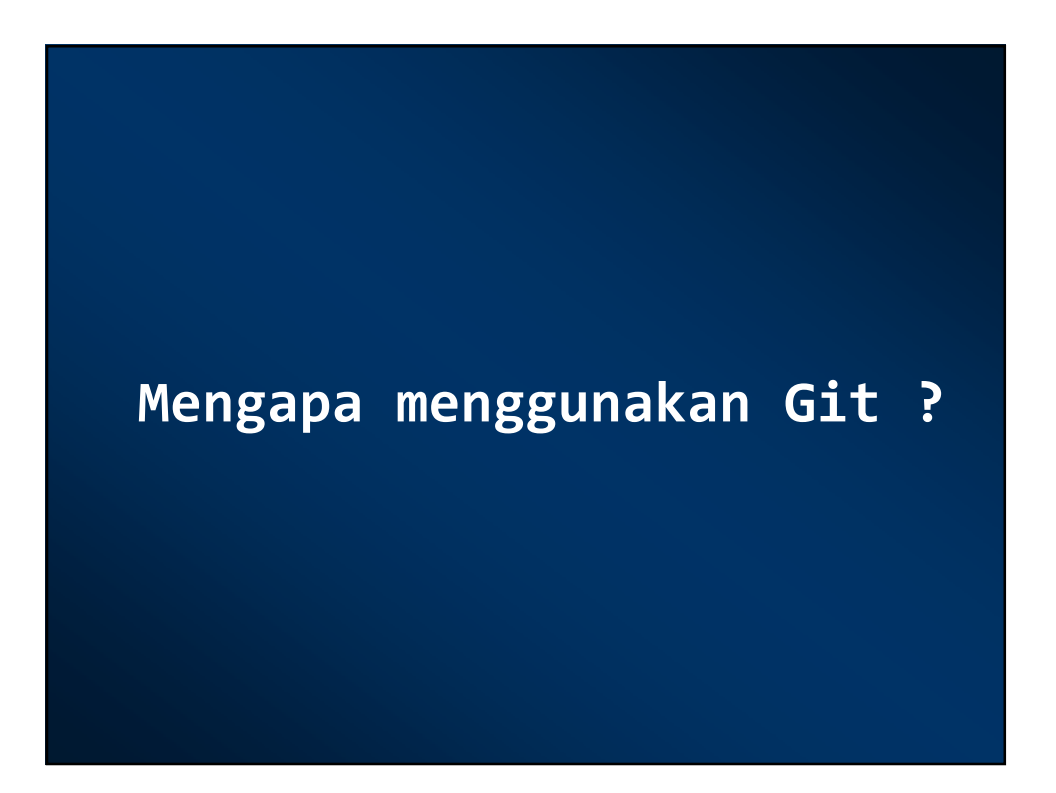

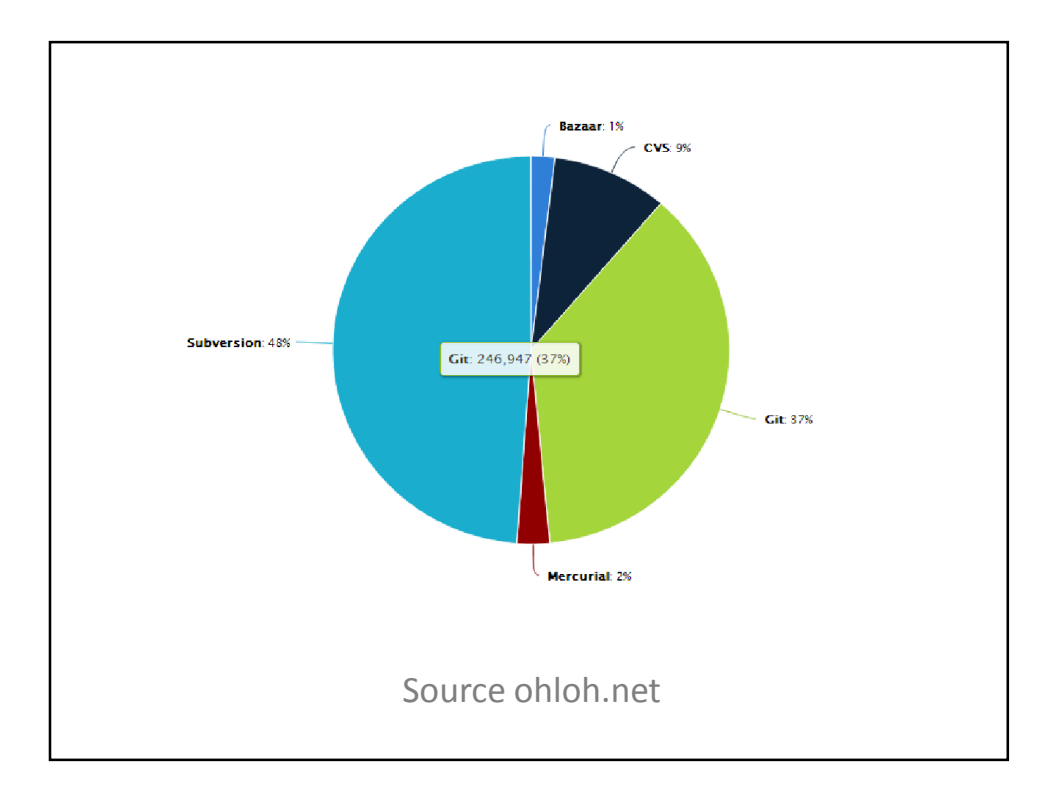

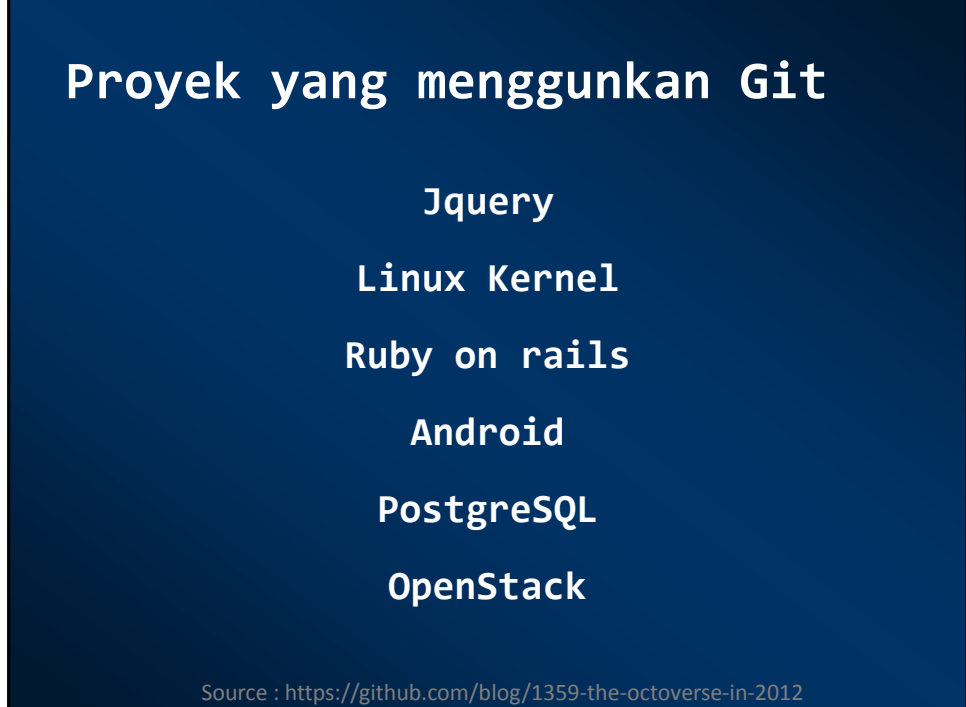

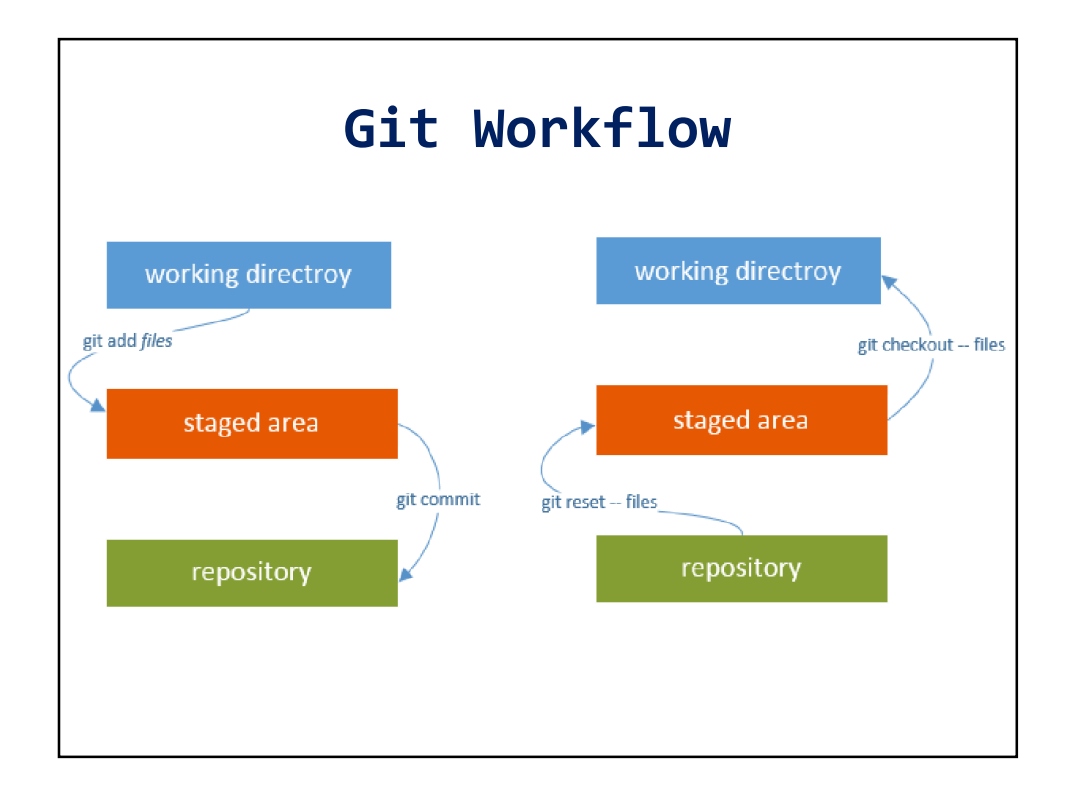

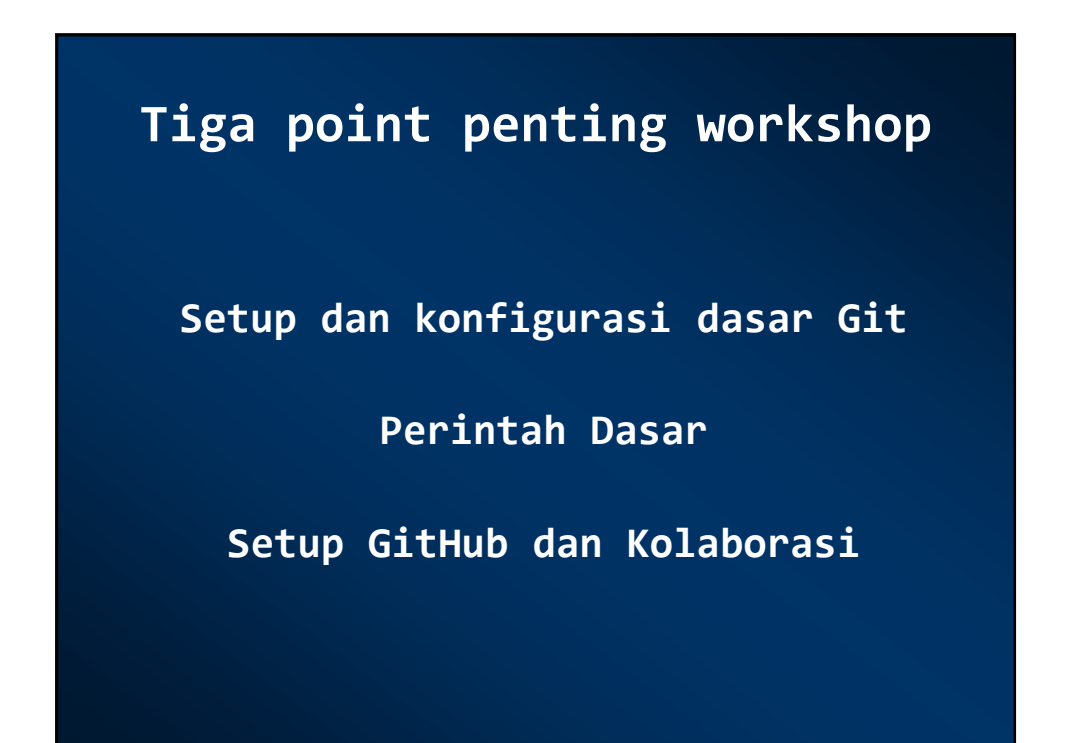

## **Git Setup**

**Download Git for Windows**

**Download Git for Linux**

#### **Modul Setup Git**

**Setup Git for Windows**

**Setup Git For Linux**

#### **Konfigurasi Git Global**

Membuat file .gitconfig

\$ touch .gitconfig Atau \$ git config

Mengkonfigurasi git Global dengan perintah :

\$ git config --global user.name "Nama Lengkap" \$ git config --global user.email "user@email.com"

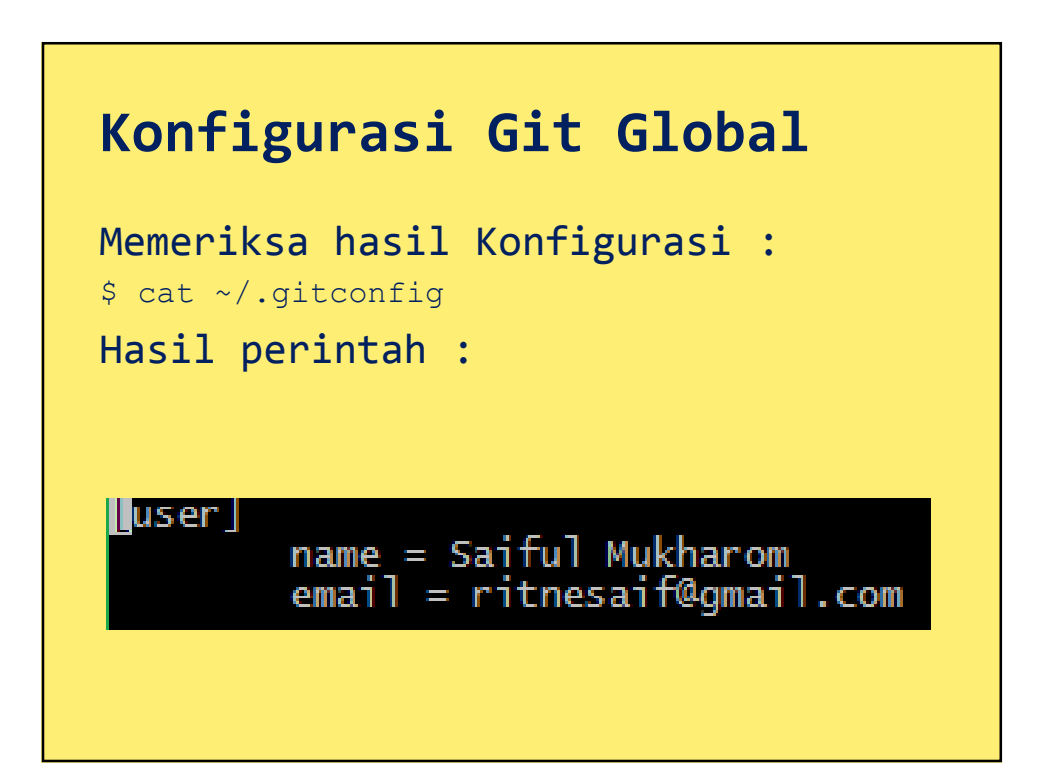

#### **Konfigurasi Git Local**

Membuat direktori baru dengan perintah : \$ mkdir public\_repo

\$ cd public\_repo/

#### Membuat working direktori

- \$ mkdir my project
- \$ cd my project
- \$ git init

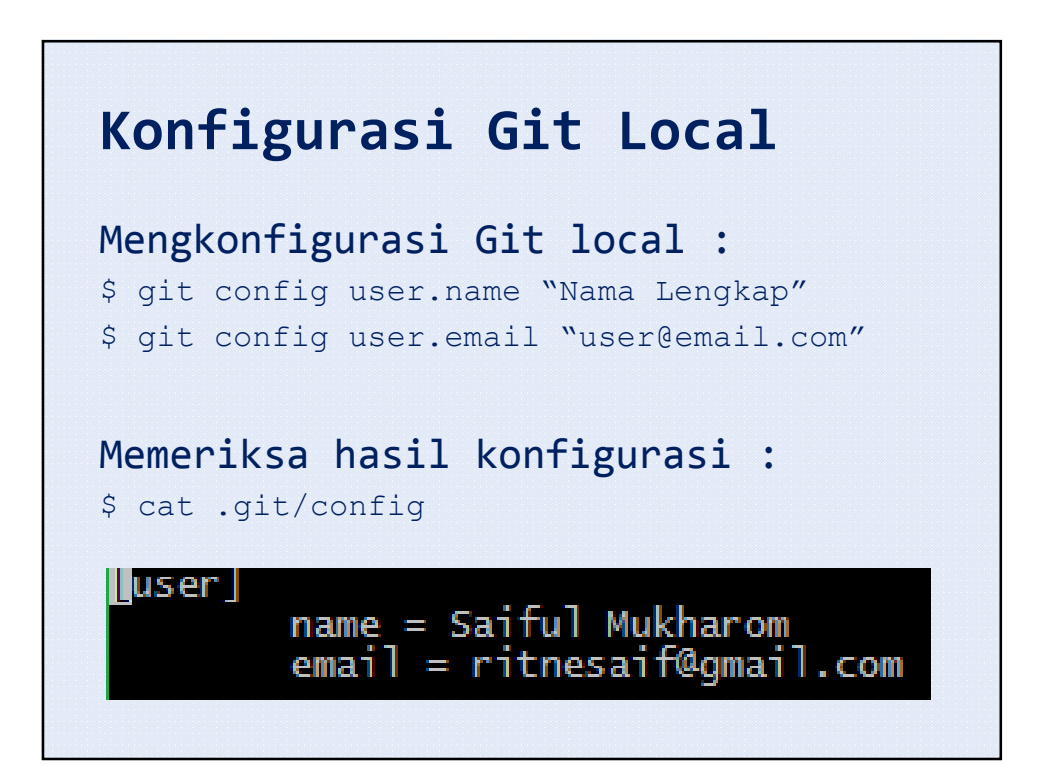

#### **Perbedaan**

**Global : ~/.gitconfig**

**Local ~/public\_repo/my\_project/.git/config**

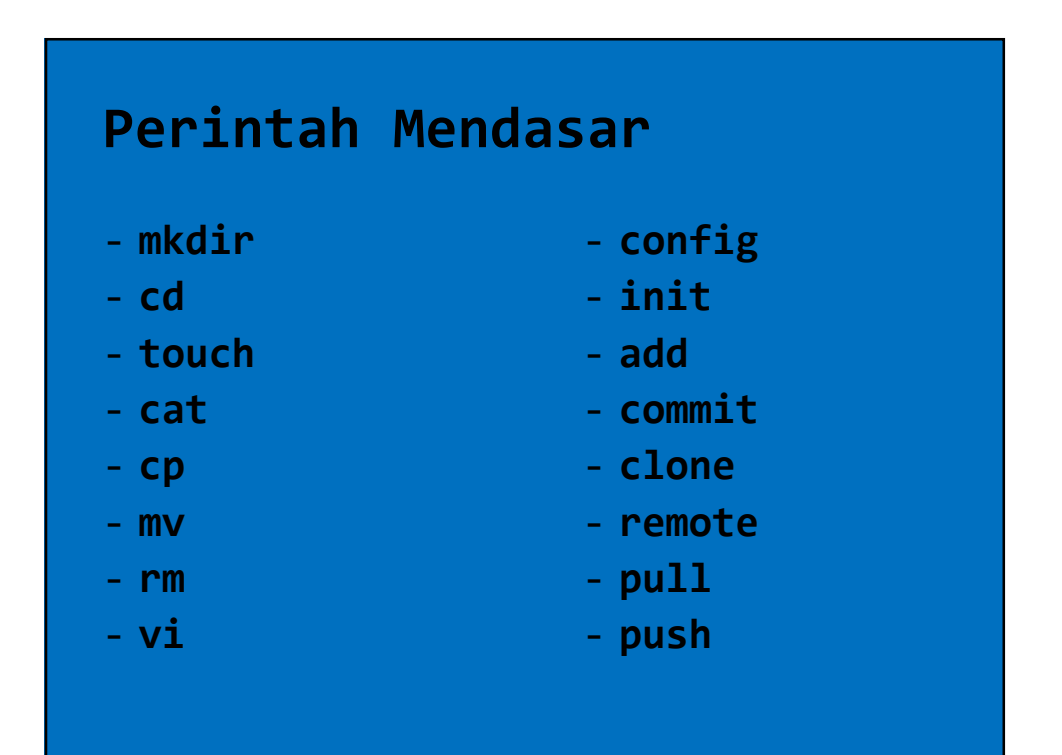

## **Perintah Dasar Git**

Membuat Working Directory :

\$ git init

entirsaif@SAIFULINDO ~/public\_repo/my\_project (master)<br>\$ git init<br>Initialized empty Git repository in c:/Users/entirsaif/public\_repo/my\_project/.g<br>it/ entirsaif@SAIFULINDO ~/public\_repo/my\_project (master) S

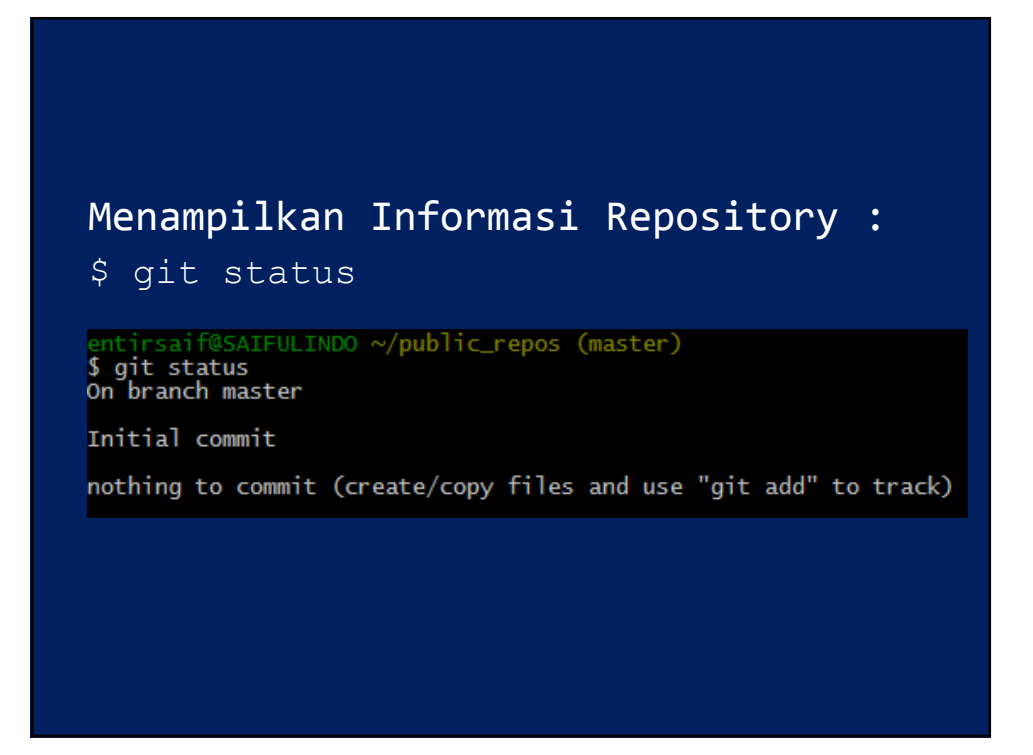

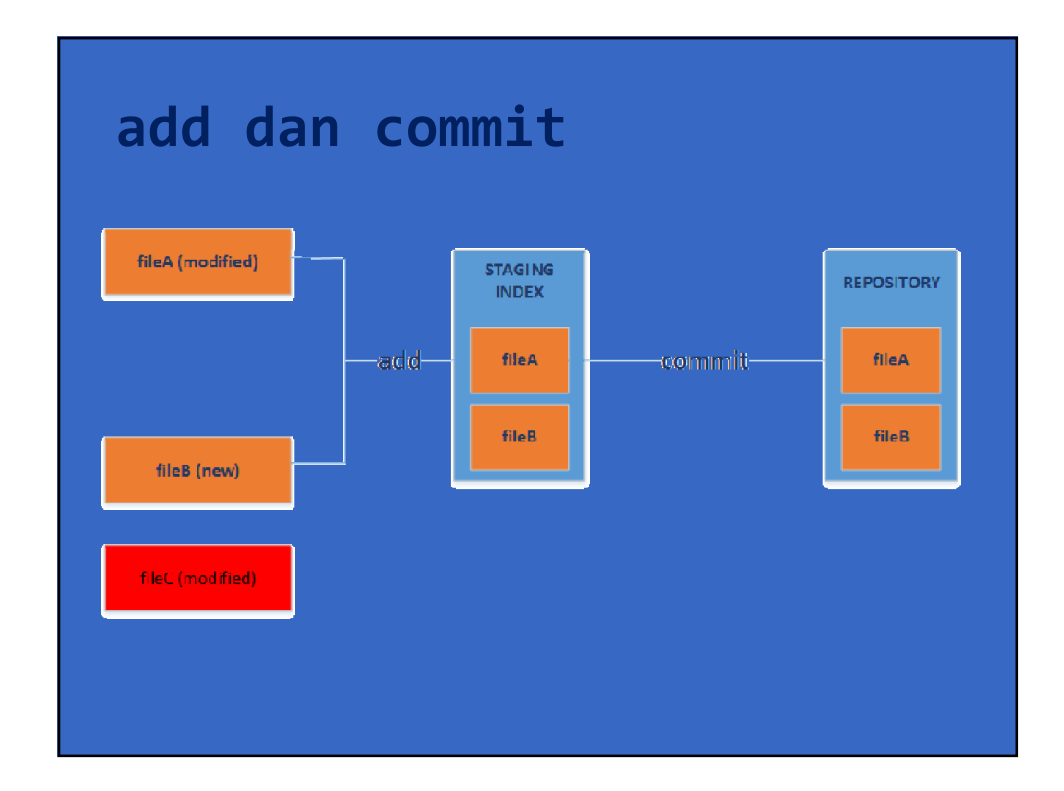

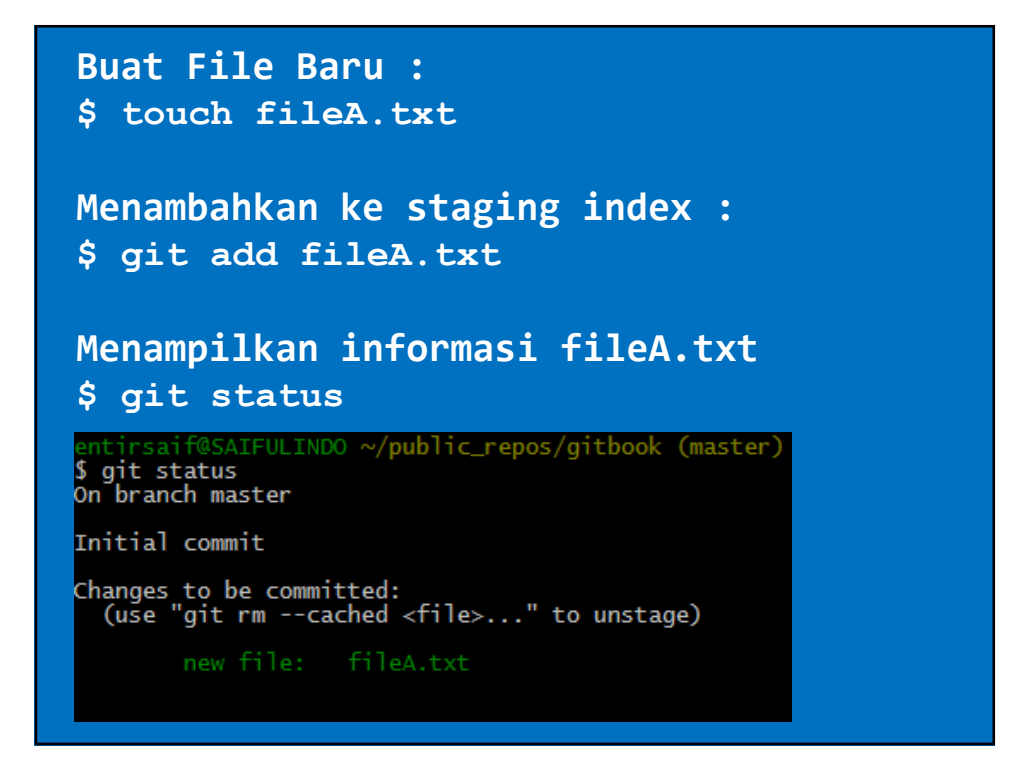

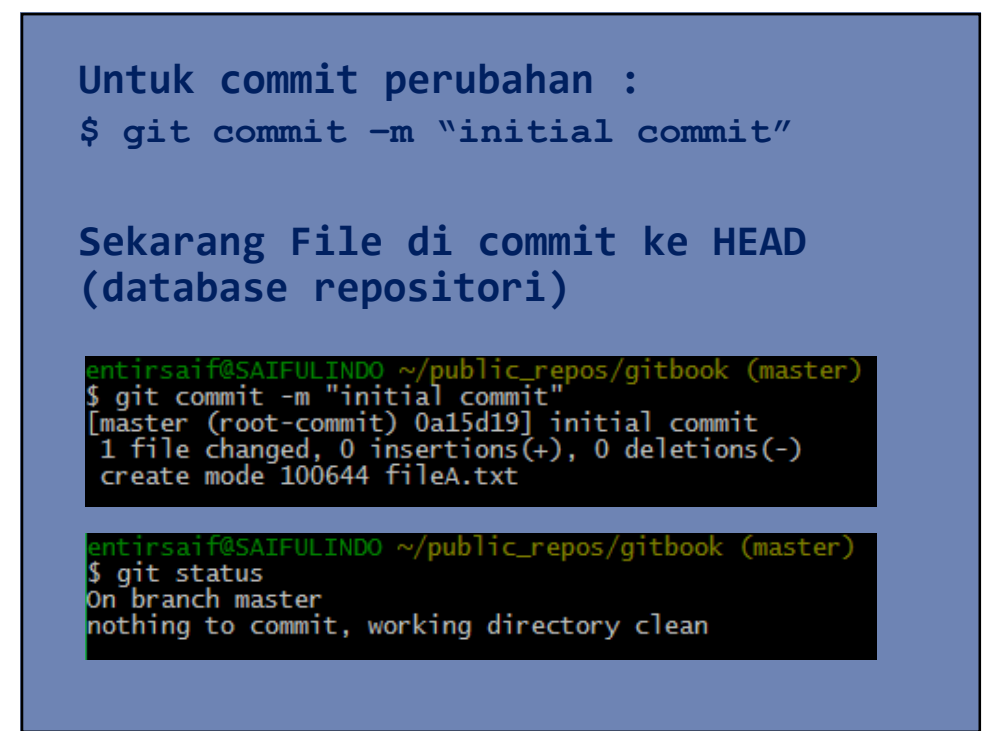

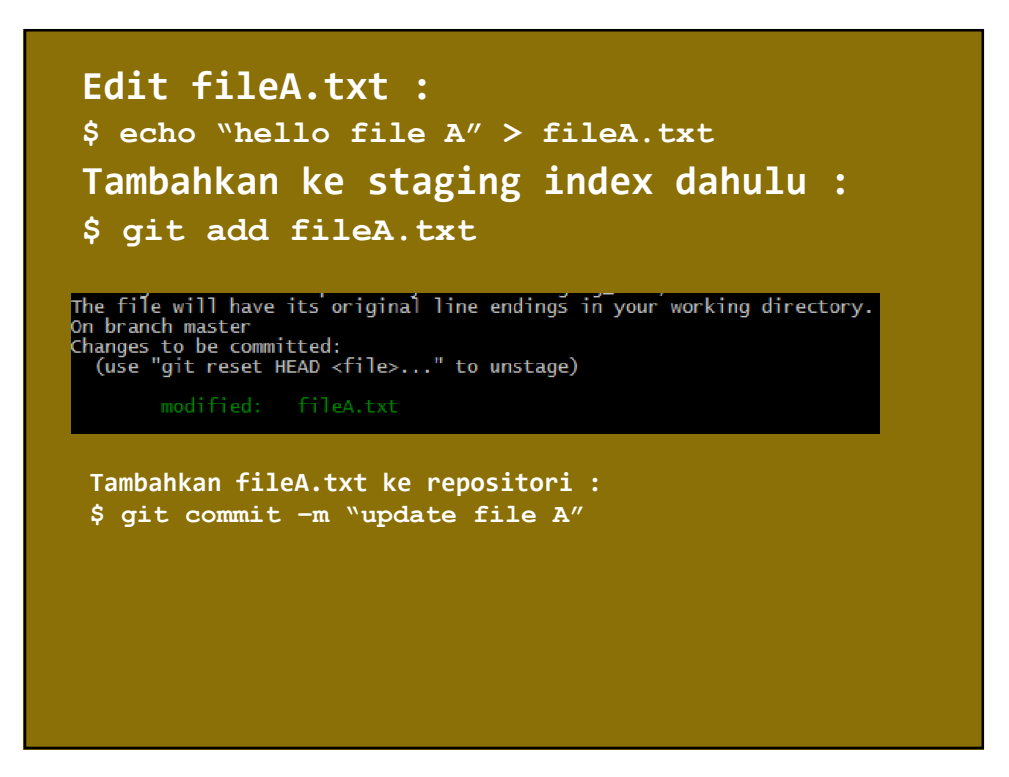

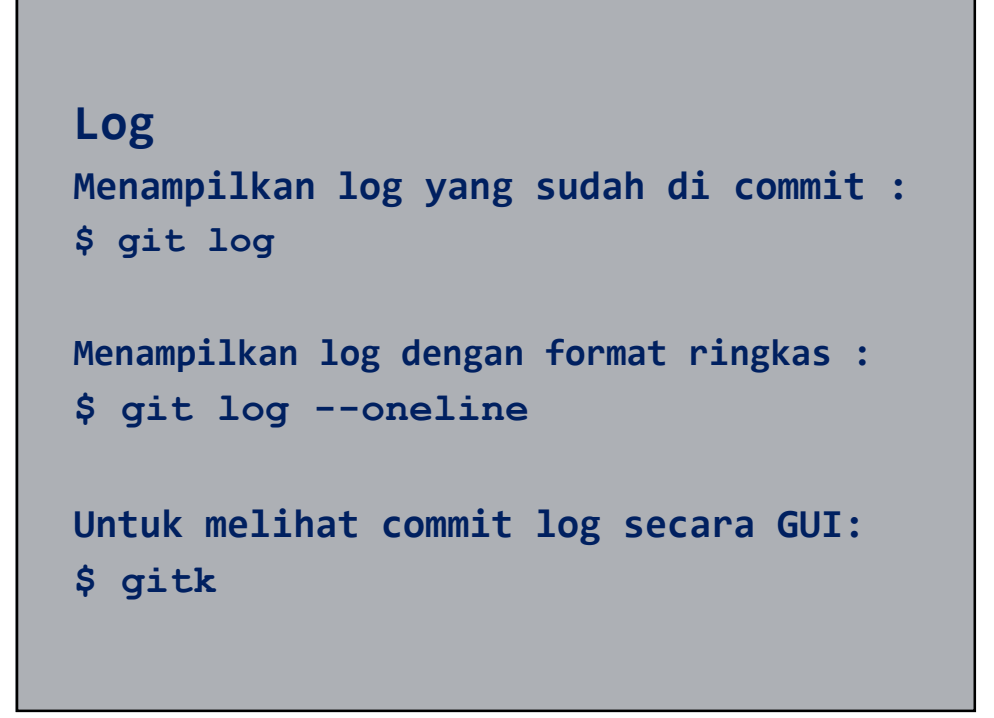

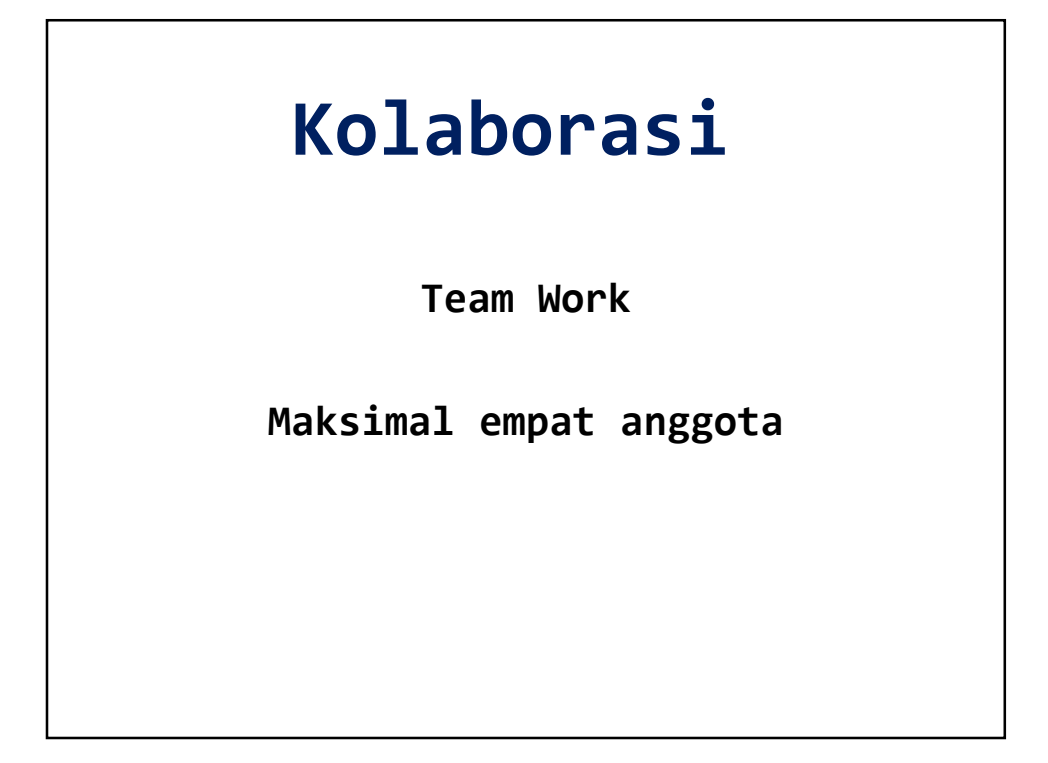

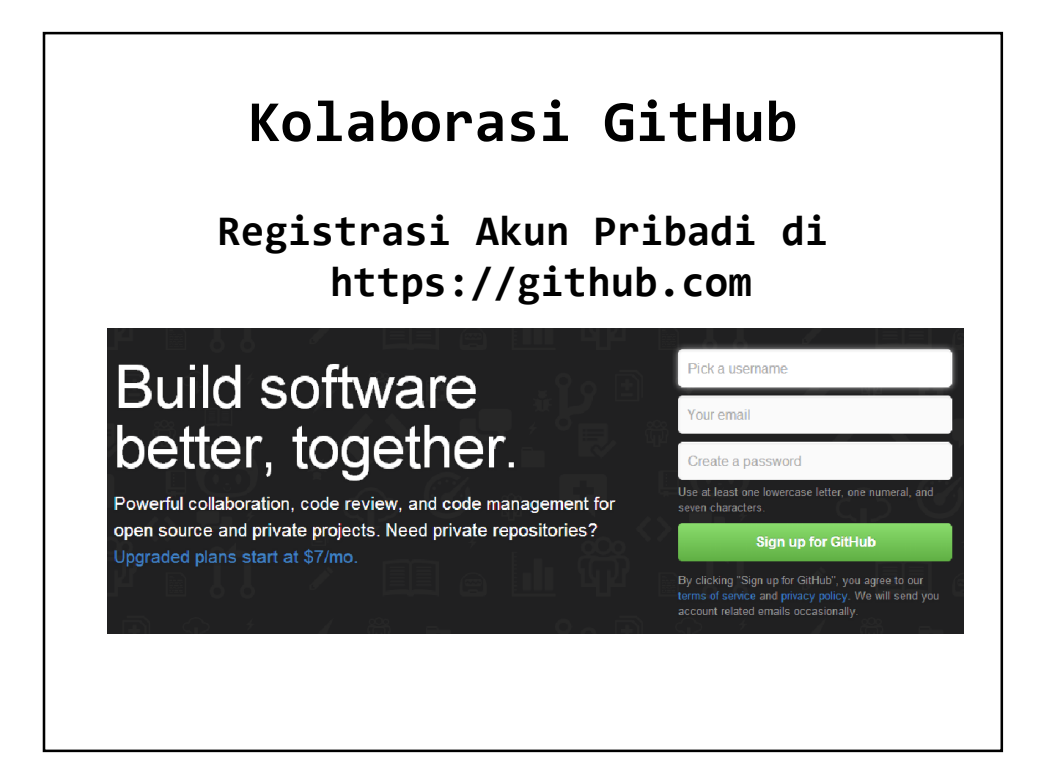

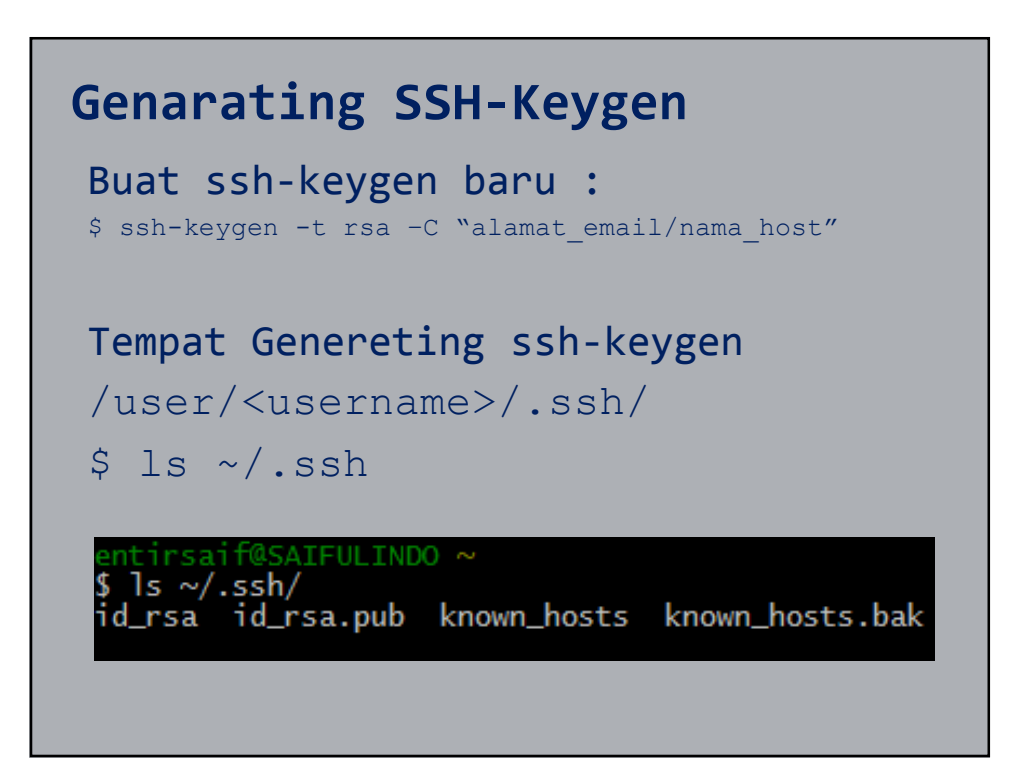

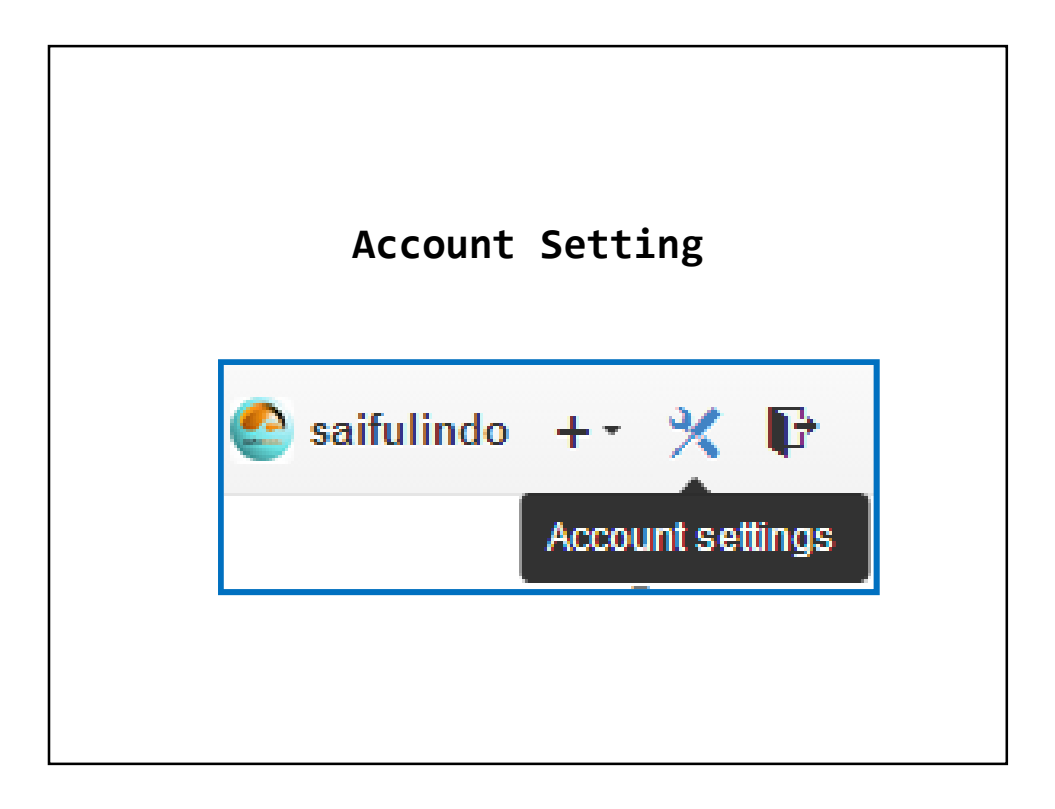

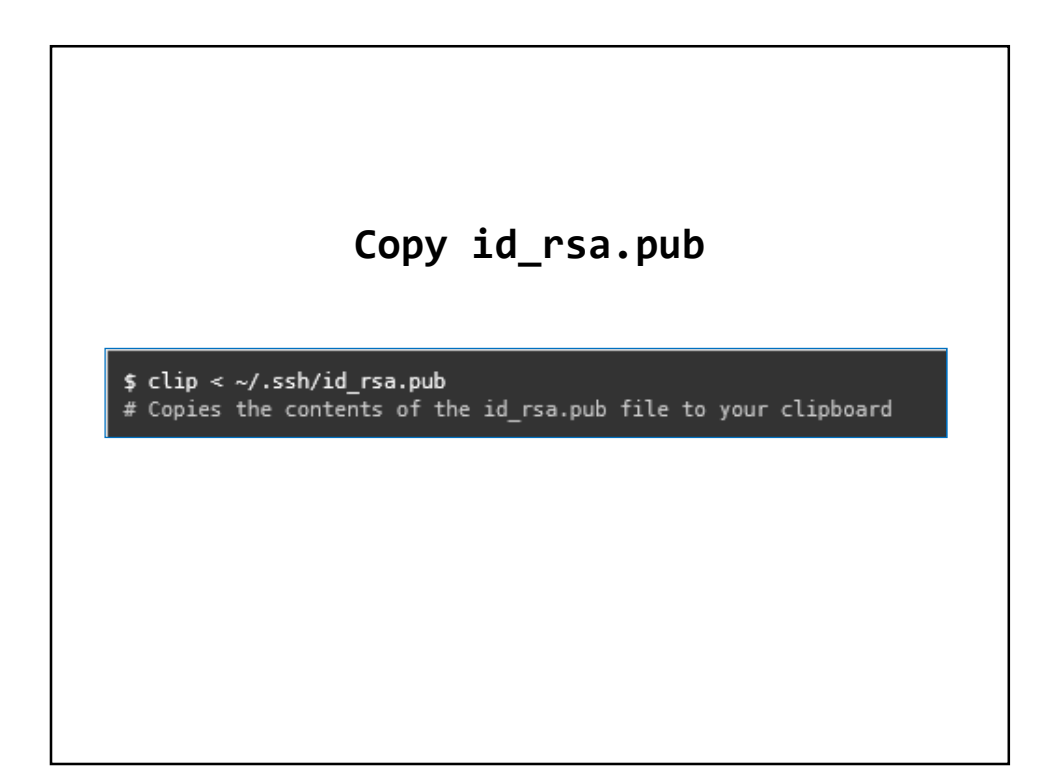

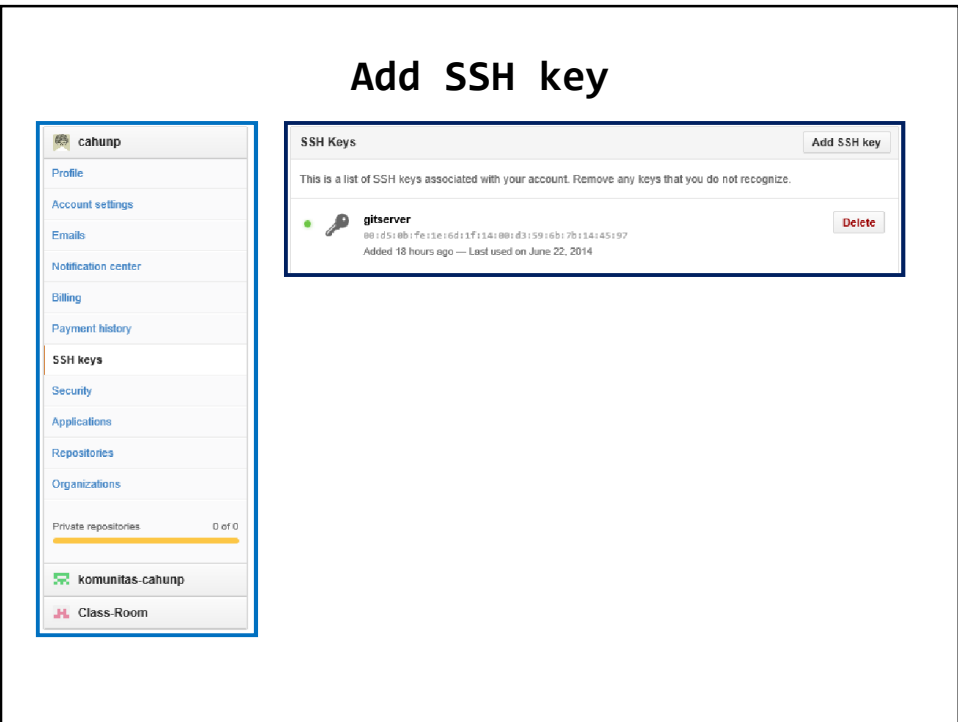

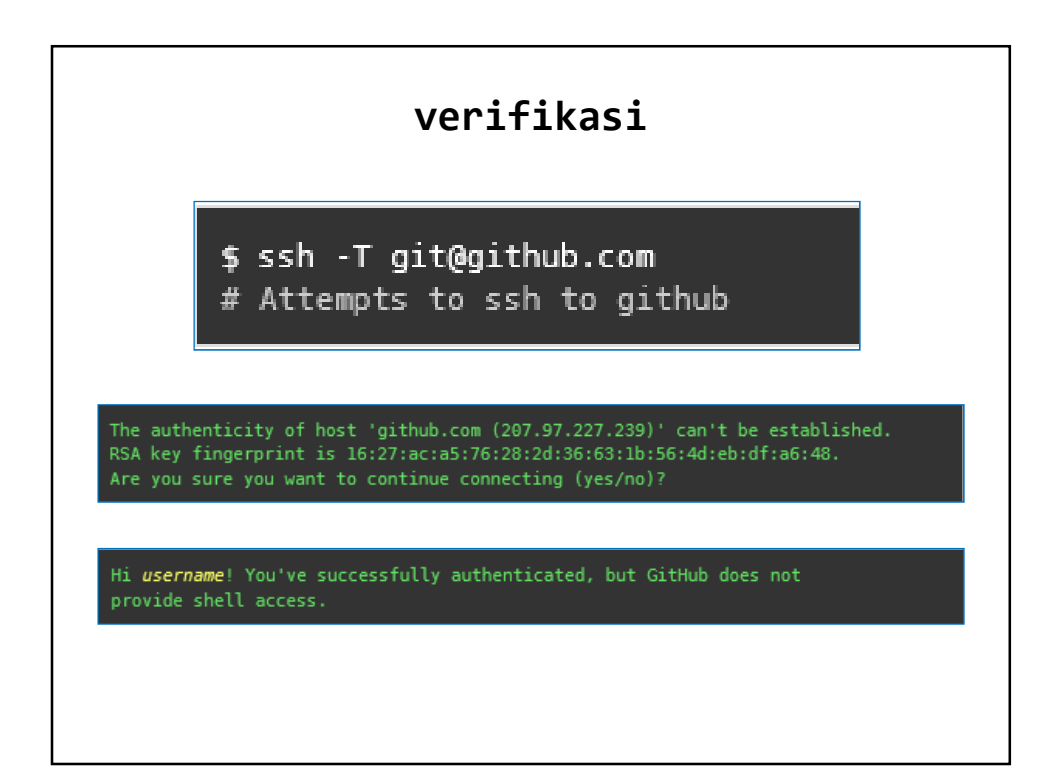

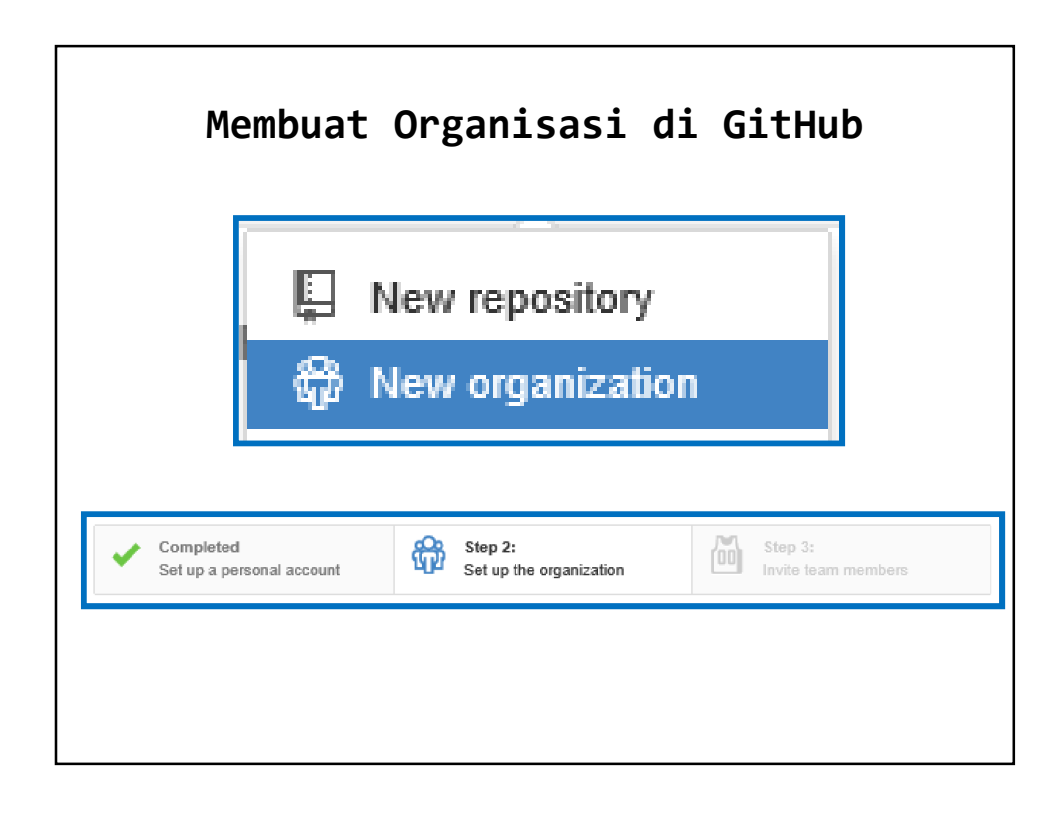

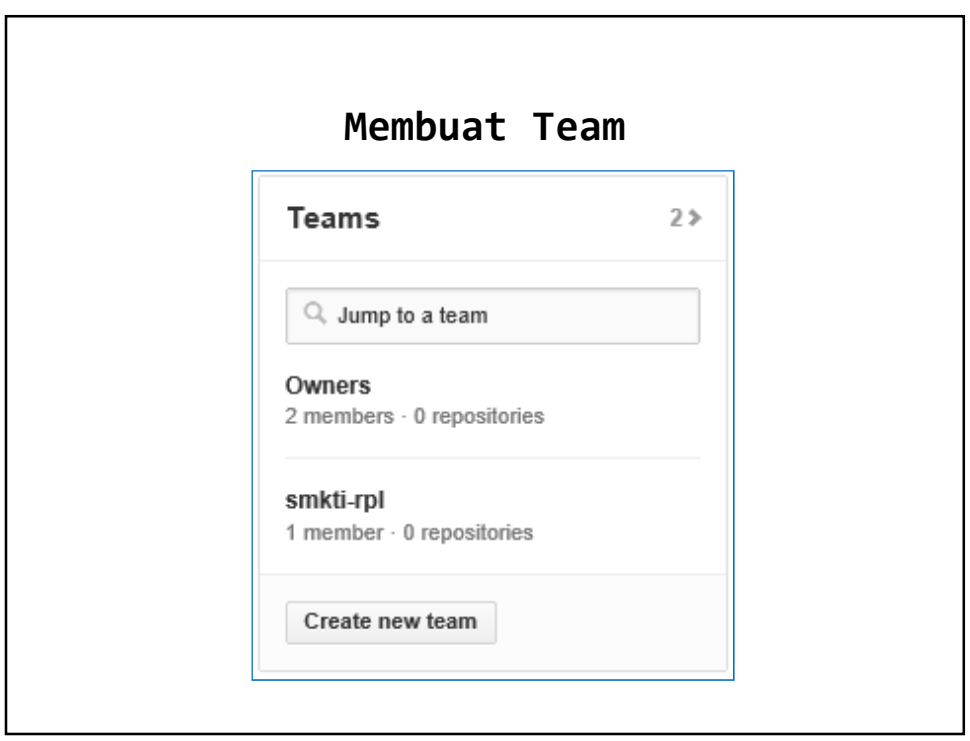

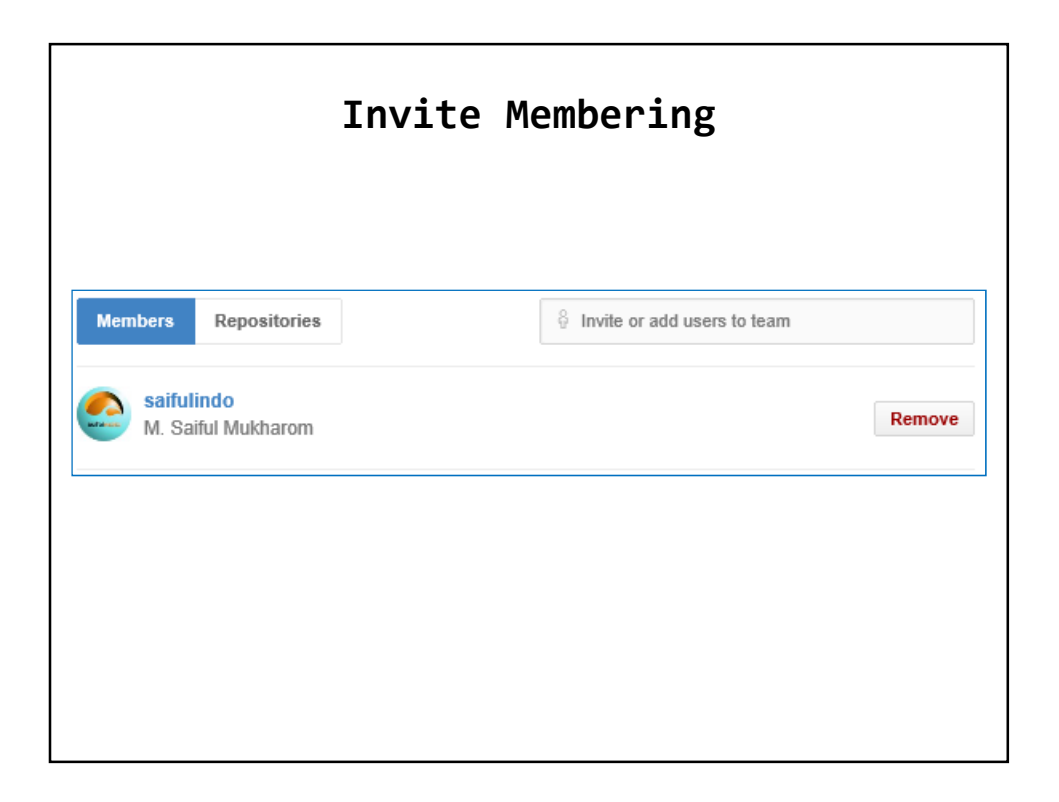

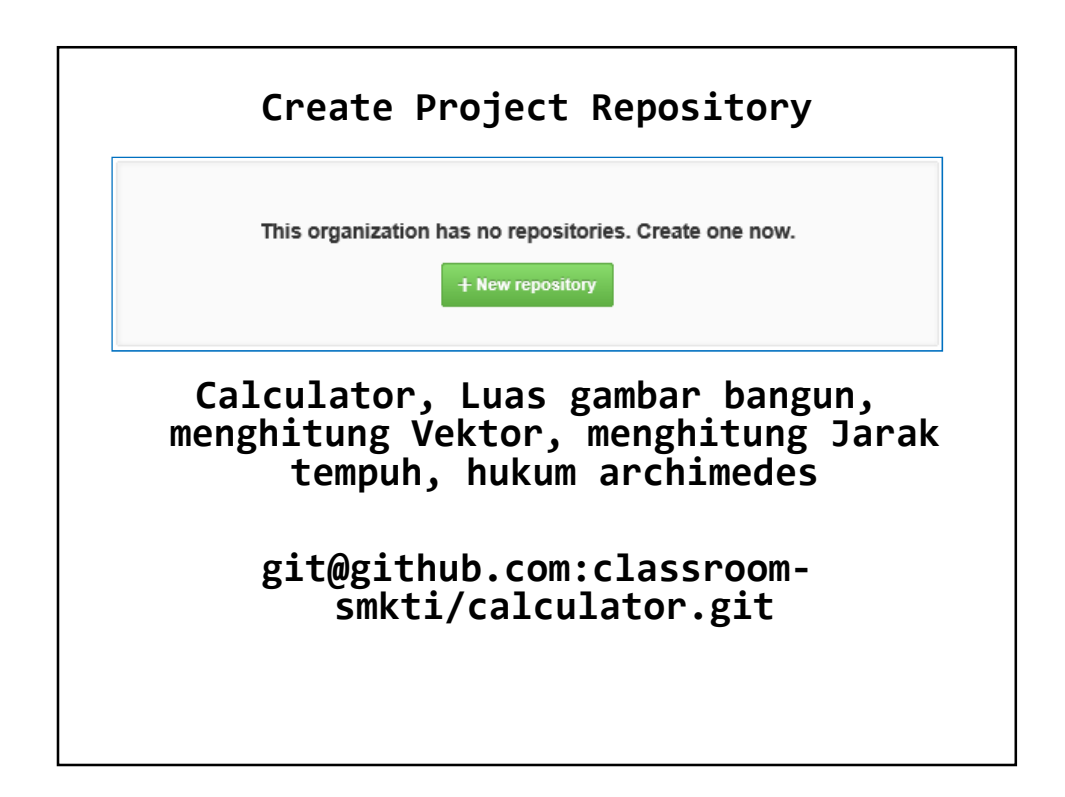

#### **Create Jobdisk**

**Program README.md LICENSE .gitignore**

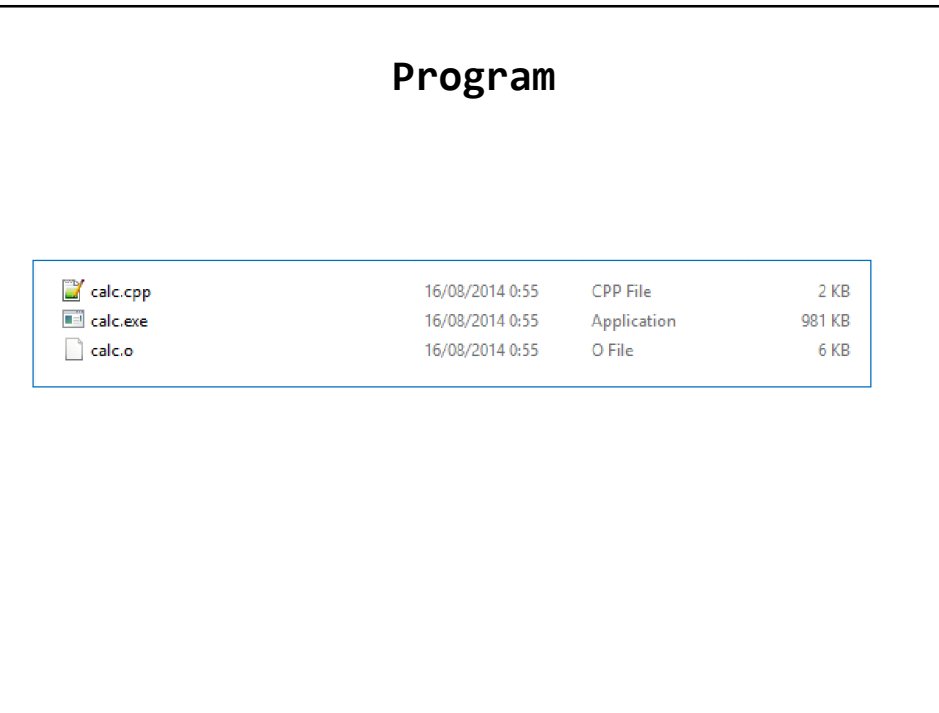

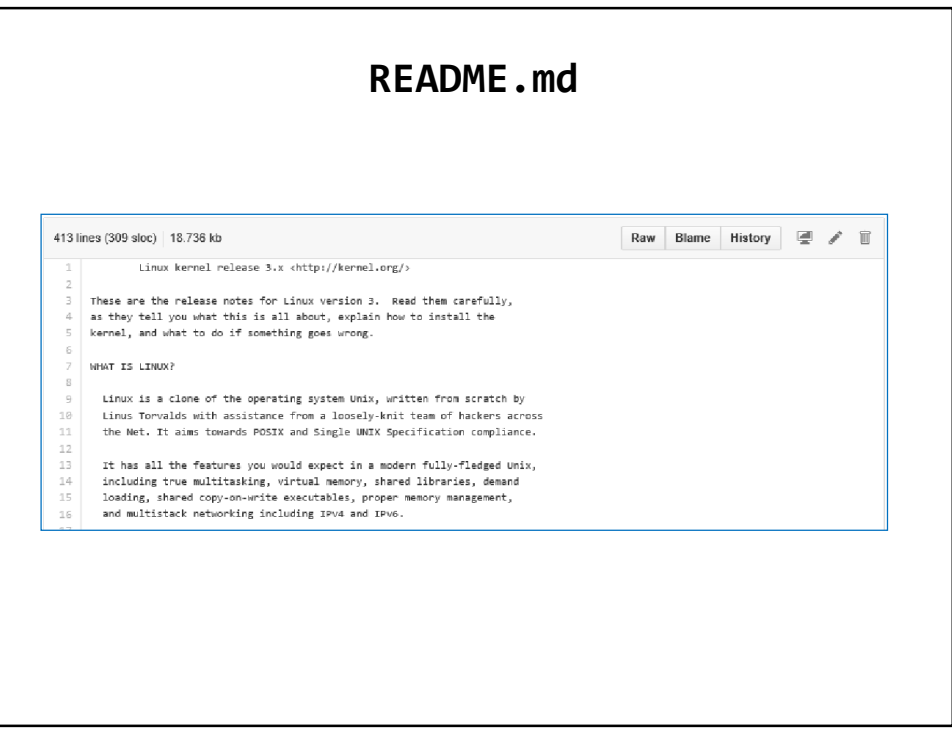

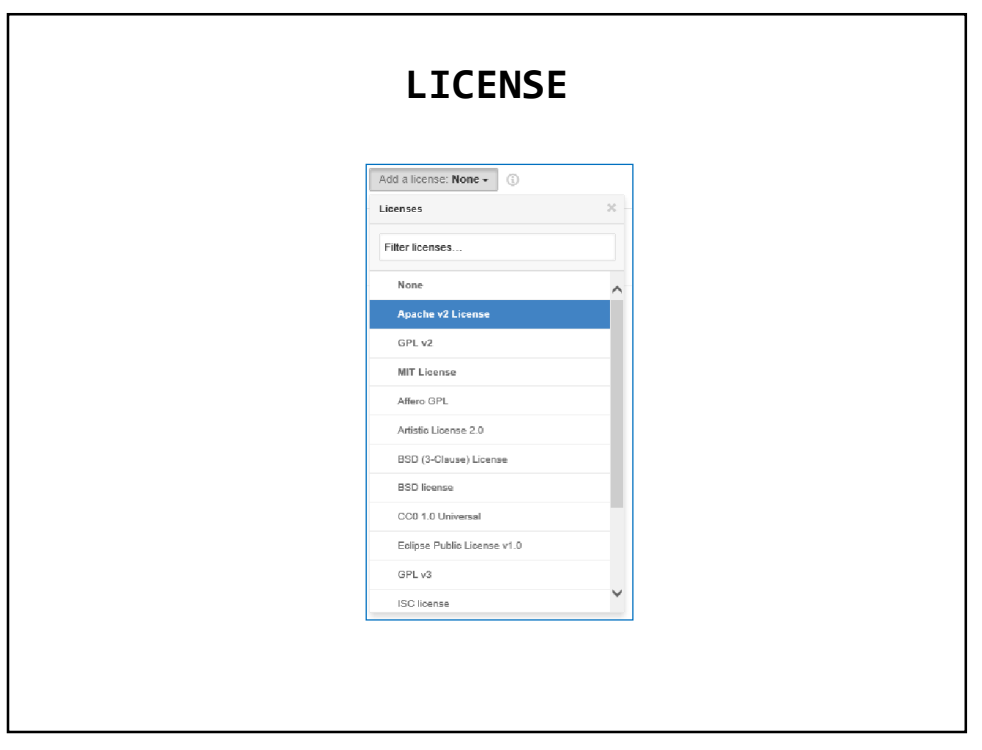

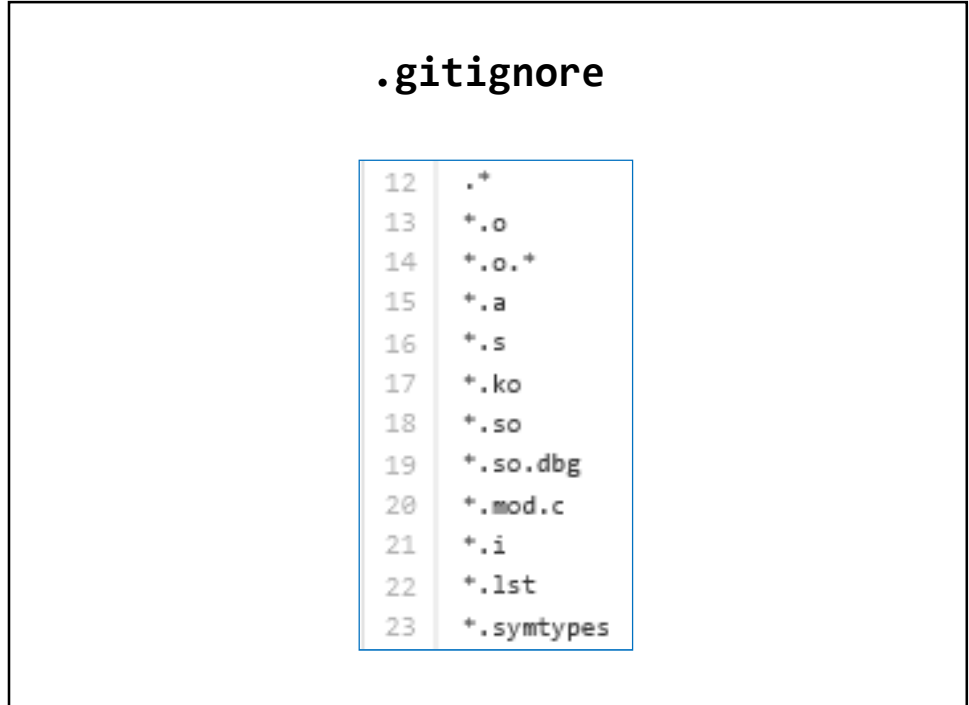

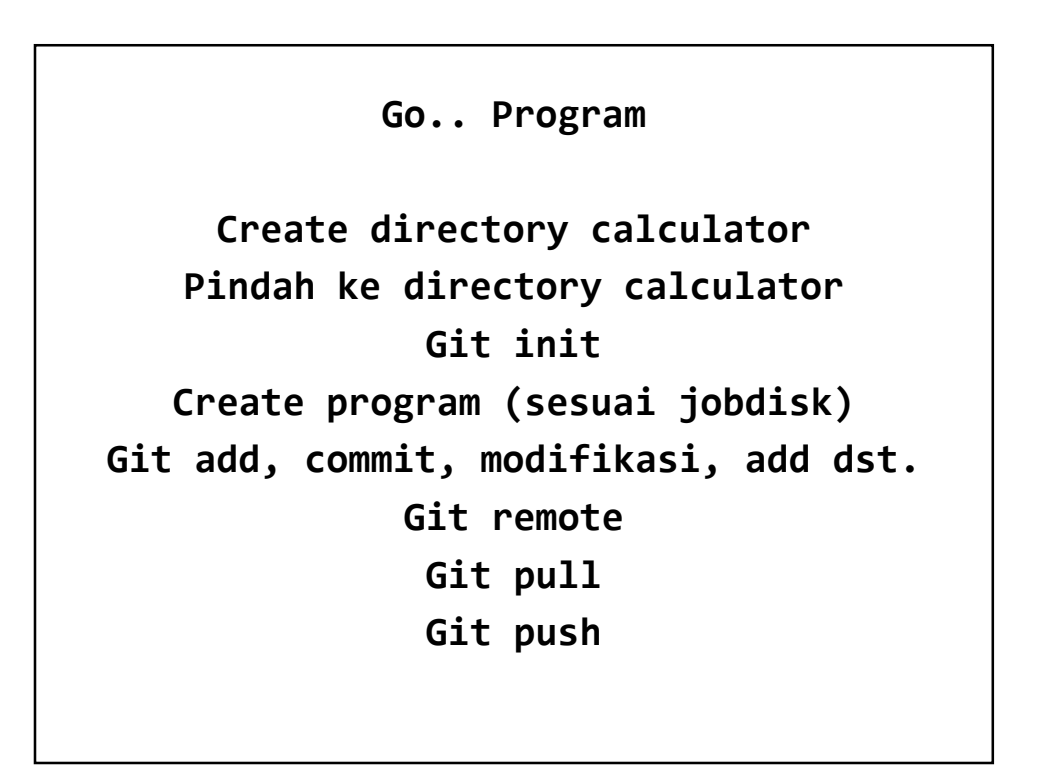

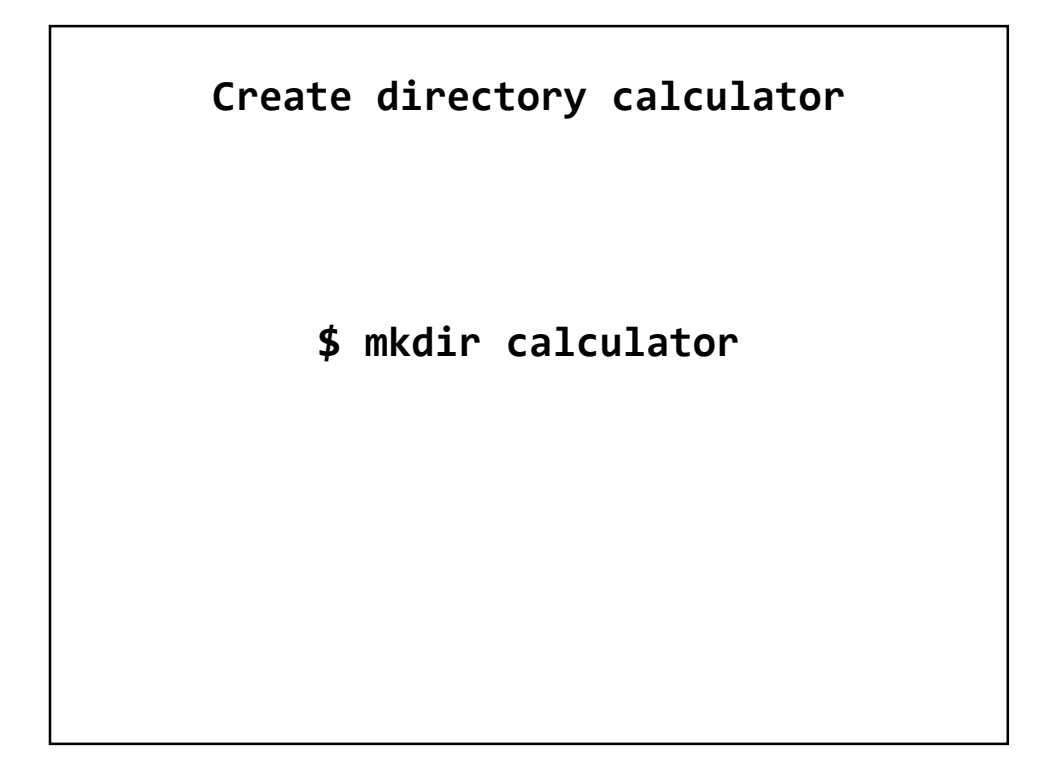

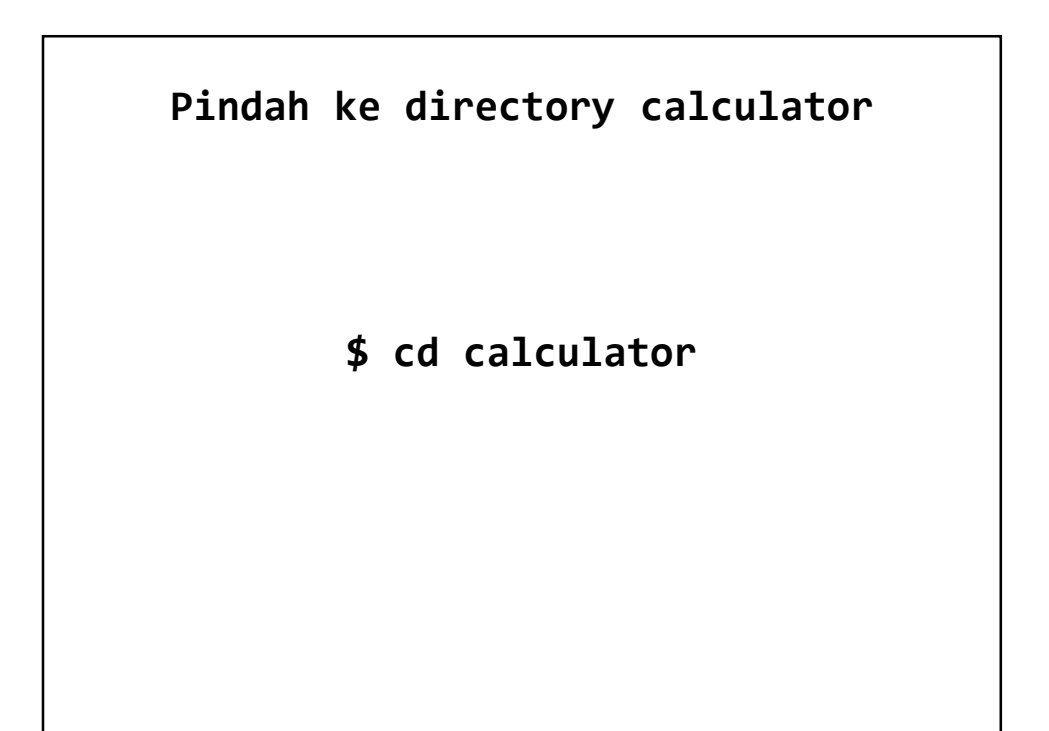

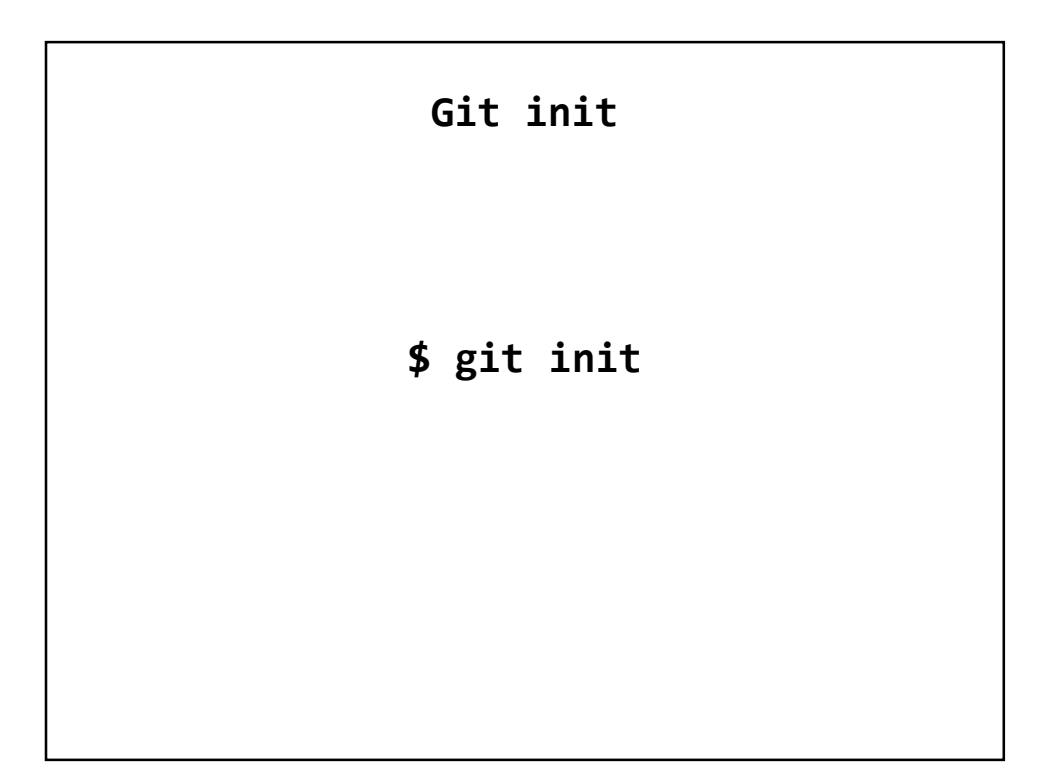

**Create program (sesuai jobdisk) Git add, commit, modifikasi, add dst.**

**Create (touch), Copy file program**

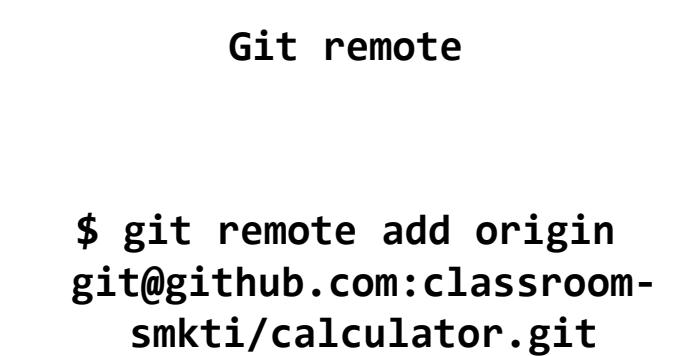

**\$ git remote -v**

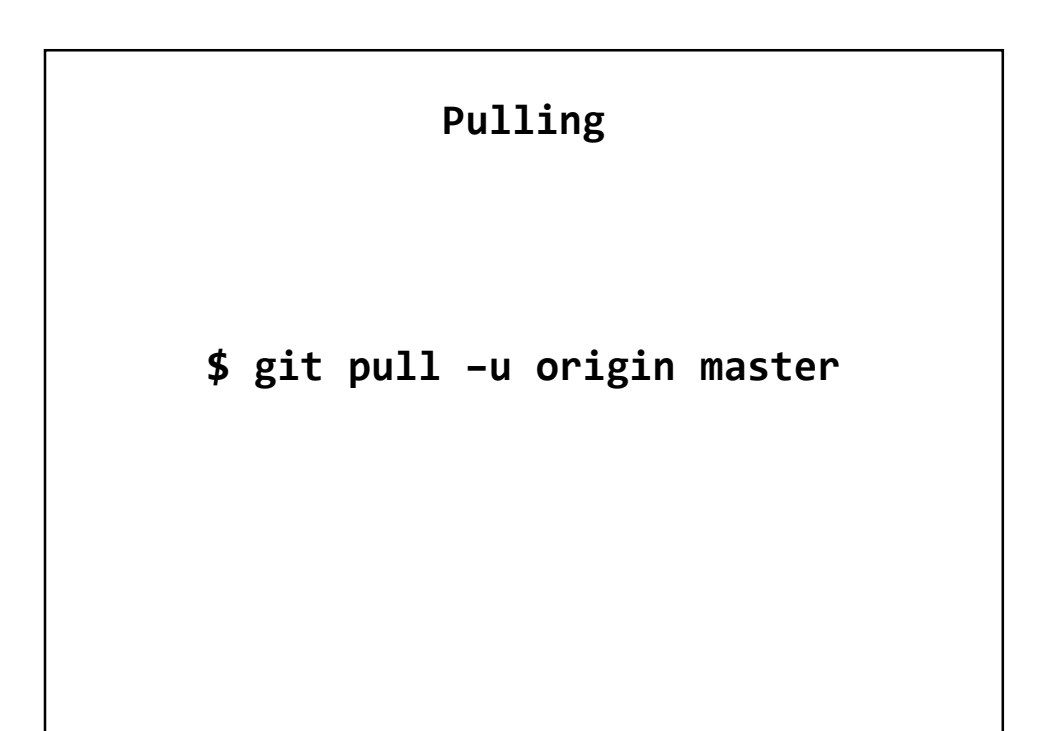

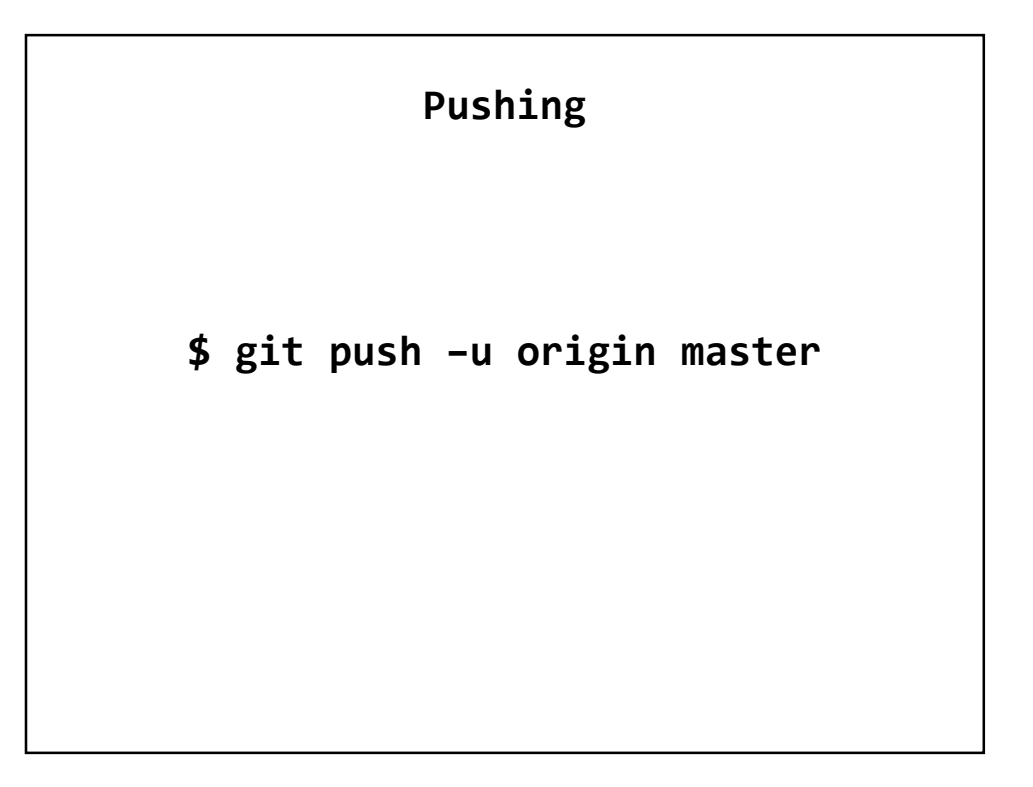

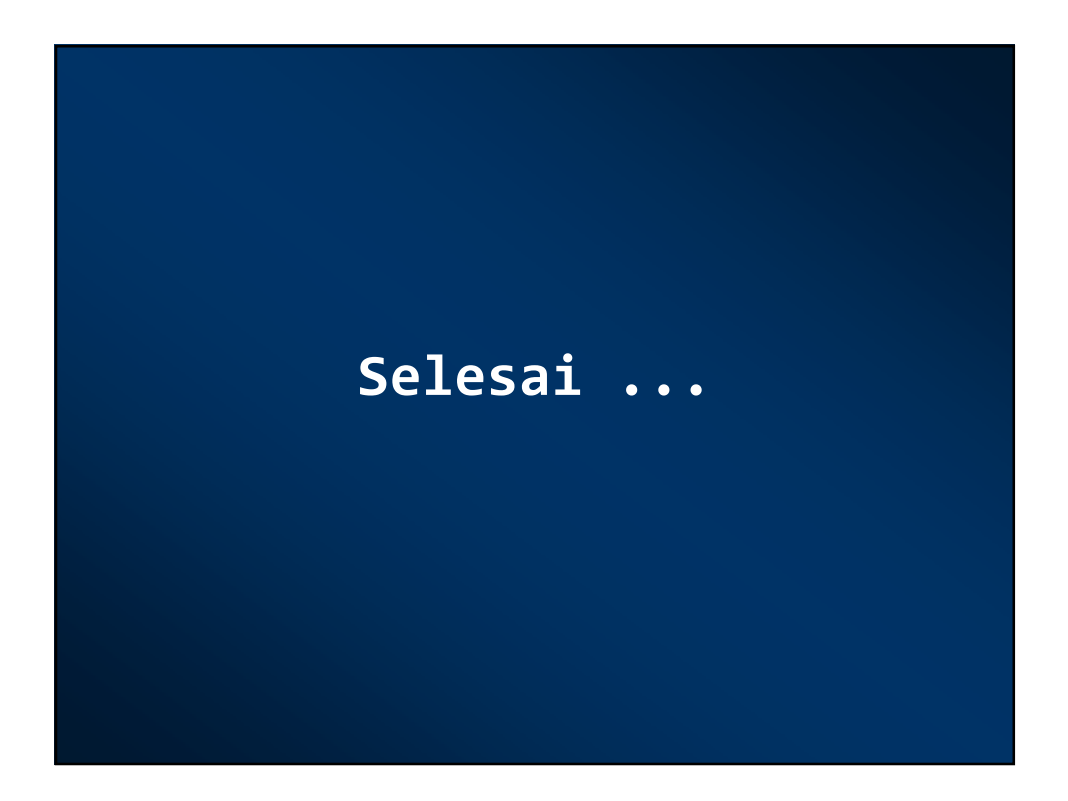